**Министерство образовании и науки Российской Федерации ГБОУ СПО «Торжокский педагогический колледж им. Ф.В. Бадюлина» 230701 «Прикладная информатика» (по отраслям)**

# **Д Н Е В Н И К**

# по учебной практики *«Архитектура ЭВМ и ВС»*

студента-практиканта:

студент\_\_\_ \_\_\_\_ группы

\_\_\_\_\_\_\_\_\_\_\_\_\_\_\_\_\_\_\_\_\_

очная форма обучения

методист:

Шефер Елена Михайловна

**Торжок**

**2013**

**Учебная практика студентов по дисциплине «Архитектура ЭВМ и ВС»** (дневник – студента практиканта). – г. Торжок ГБОУ СПО ТПедК им. Ф.В. Бадюлина, 2013. – 54 с.

#### **Автор – составитель:**

**Шефер Е.М.**, преподаватель первой категории по учебным дисциплинам «Информатика и ИКТ»

**©Е.М. Шефер, 2013г.**

### **ОГЛАВЛЕНИЕ**

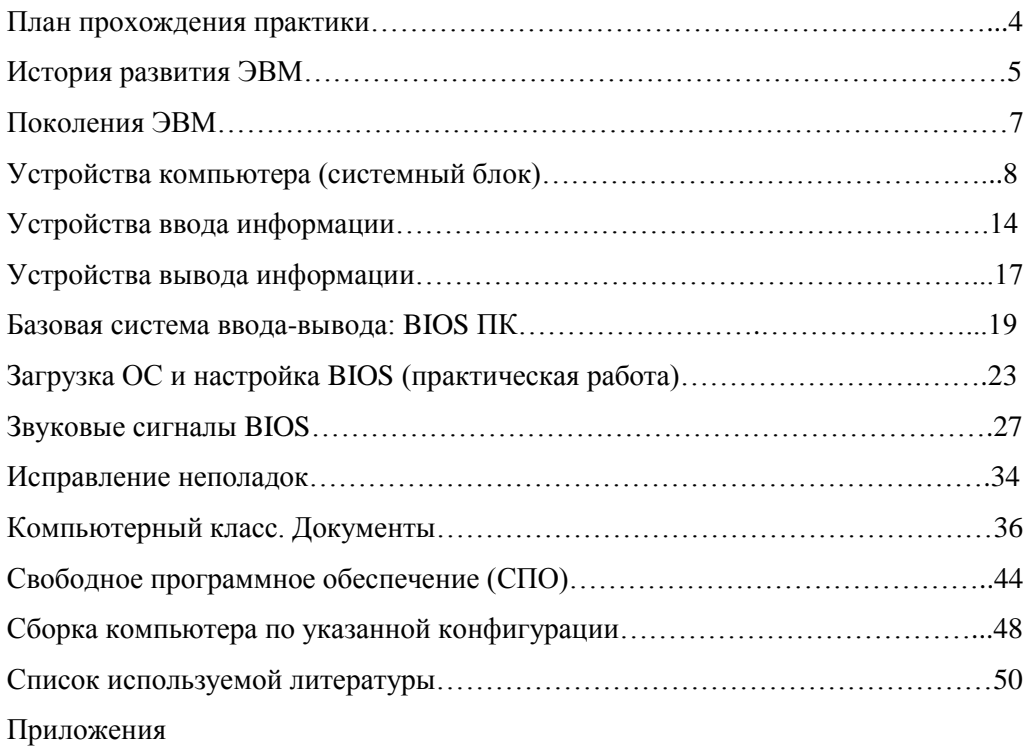

# **ПЛАН**

#### **прохождения практики**

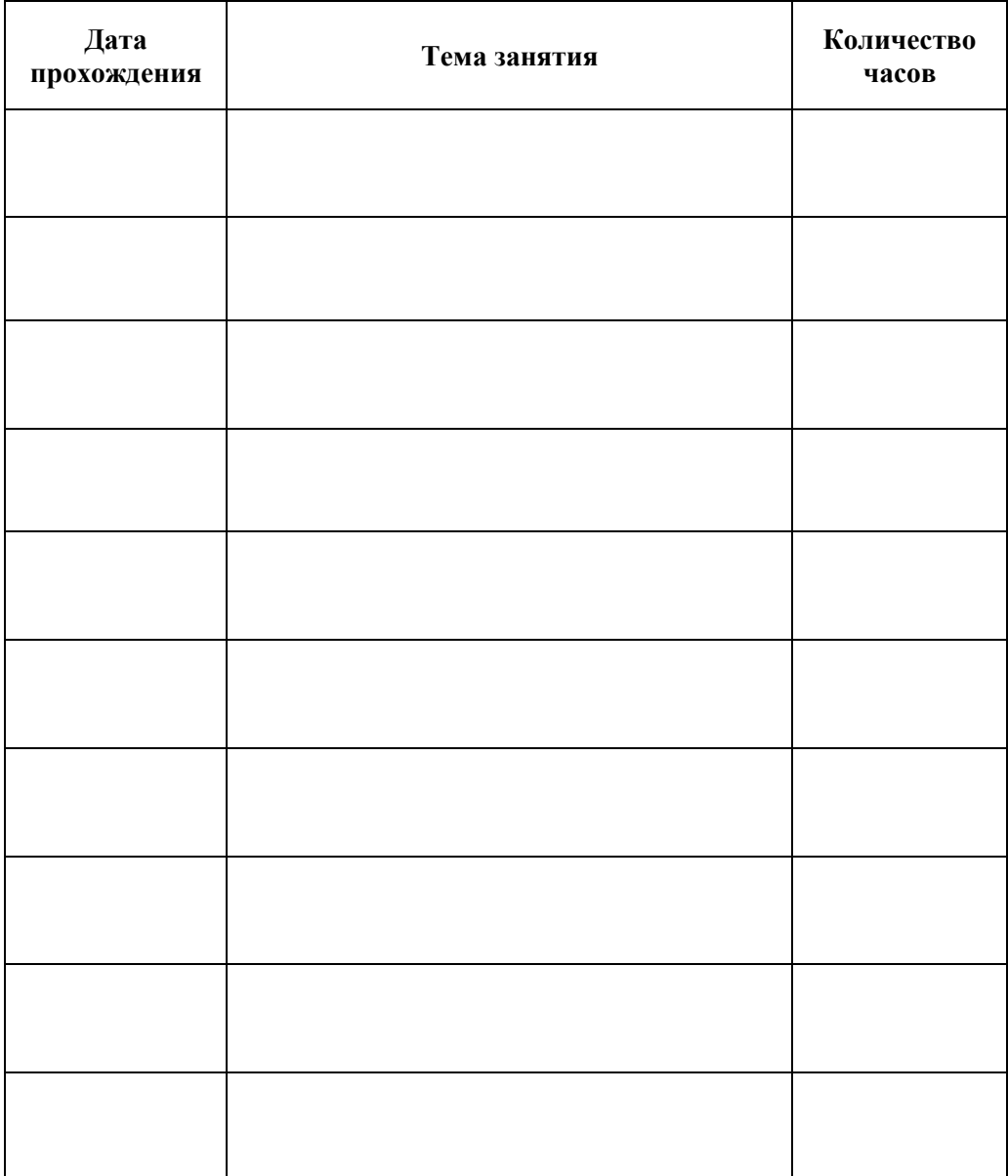

### **История развития ЭВМ**

**Задание:** *используя электронное учебное пособие А.Н. Попова «Архитектура ЭВМ и вычислительных сетей» заполните следующую таблицу.*

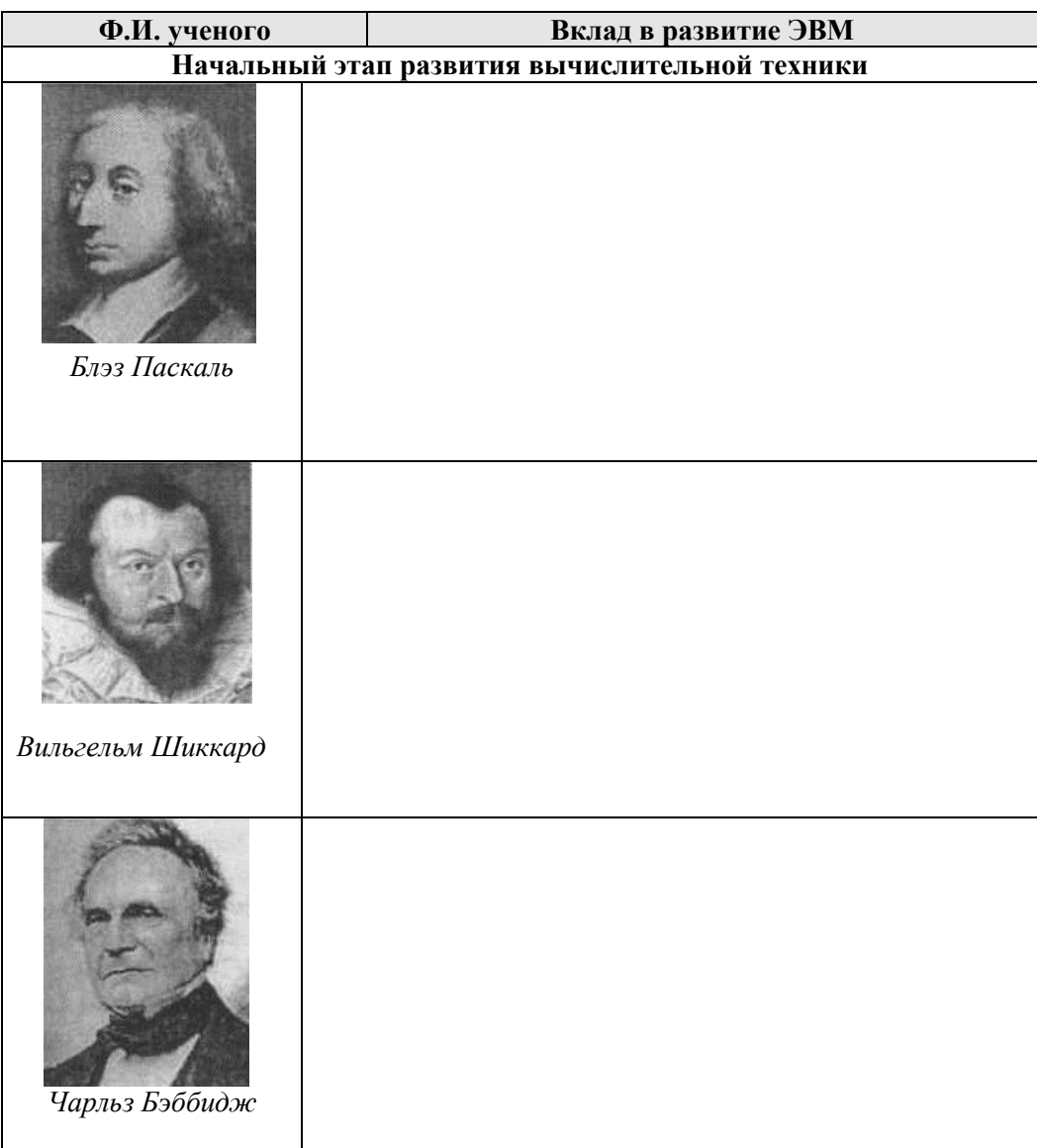

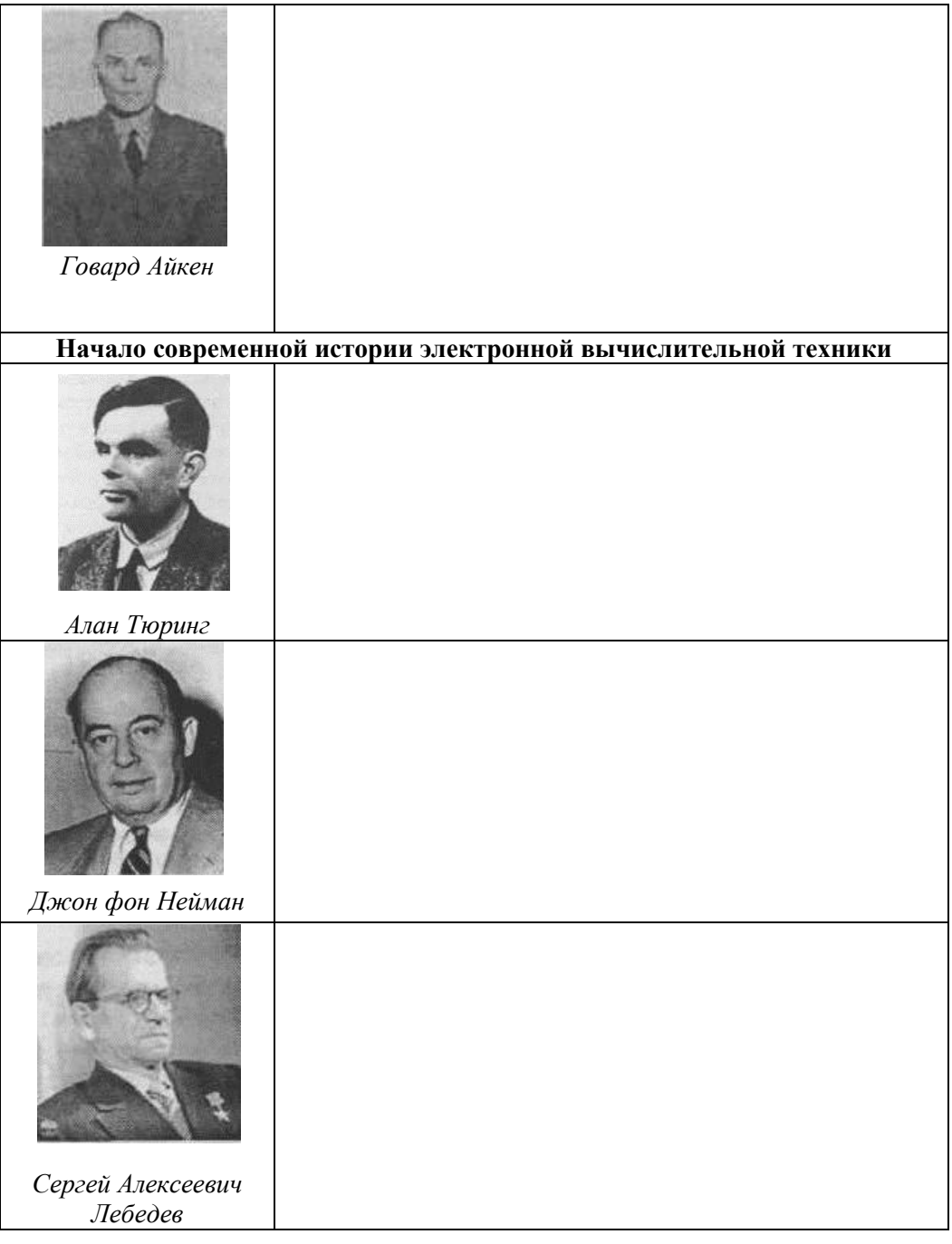

# **Задание:** используя электронное учебное пособие А.Н. Попова «Архитектура ЭВМ и вычислительных сетей», а также Интернет заполните следующую таблицу. Пятое<br>c 1990 **Б** с 1985 Четвертое A 1976-1979 Поколения ЭВМ Третье 1966-1975 Первое 1946-1955 Второе 1956-1965 Элементная база ОЗУ **IVIEC CONTRIBUTION** программирования емкость ОЗУ, байт Элементная база быстро действие процессора (оп/с) Средства связи Максимальное Максимальная Показатель процессора Языки

# Усройства компьютера

Задание: дайте определение устройствам ЭВМ и краткую их характеристику. Заполните недостающие места текстом.

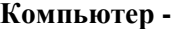

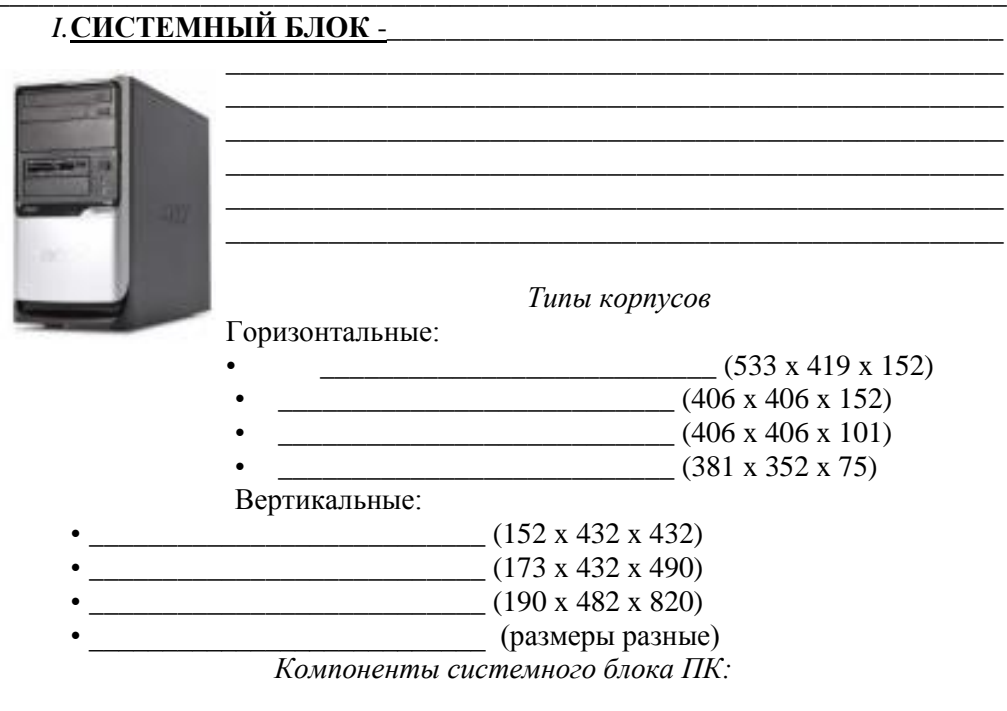

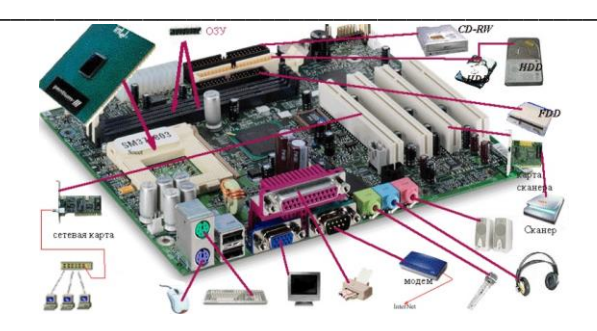

#### Основные форм-факты

Форм-фактор определяет не только размеры материнской платы, но и места ее крепления к корпусу, расположение интерфейсов шин, портов ввода/вывода, процессорного гнезда и слотов для оперативной памяти, а также тип разъема для подключения блока питания.

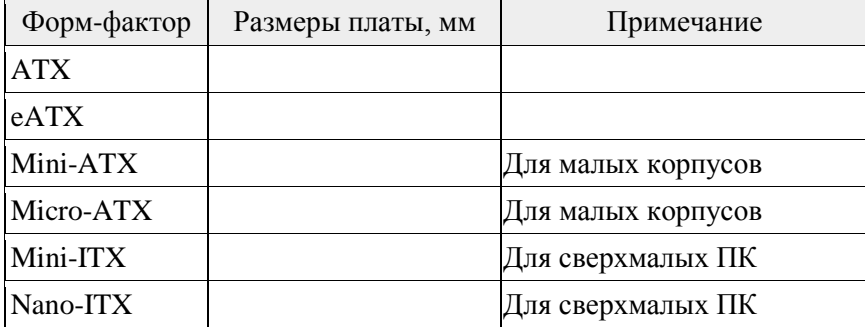

В настоящее время наиболее распространен форм-фактор АТХ (AdvancedTechnologyeXtended), достаточно большой размер которого позволяет производителям интегрировать на системную плату большое количество функций.

2. вилеокарта-

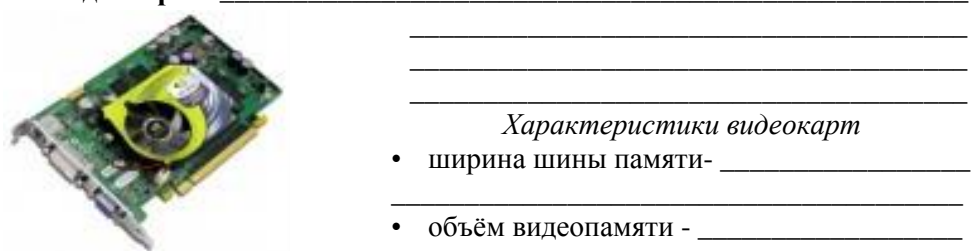

Видеокарты, интегрированные в набор системной логики материнской платы или являющиеся частью ЦПУ, обычно не имеют собственной видеопамяти и используют для своих нужд часть оперативной памяти компьютера (UMA — UnifiedMemoryAccess).

• частоты ядра и памяти - при последник с при последник с при памяти - при памяти - при памяти с при памяти -

• текстурная и пиксельная скорость заполнения -

- выводы карты
	-

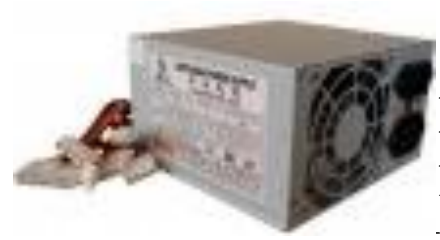

Типы БП: 

2) Импульсные БП - Примечательности

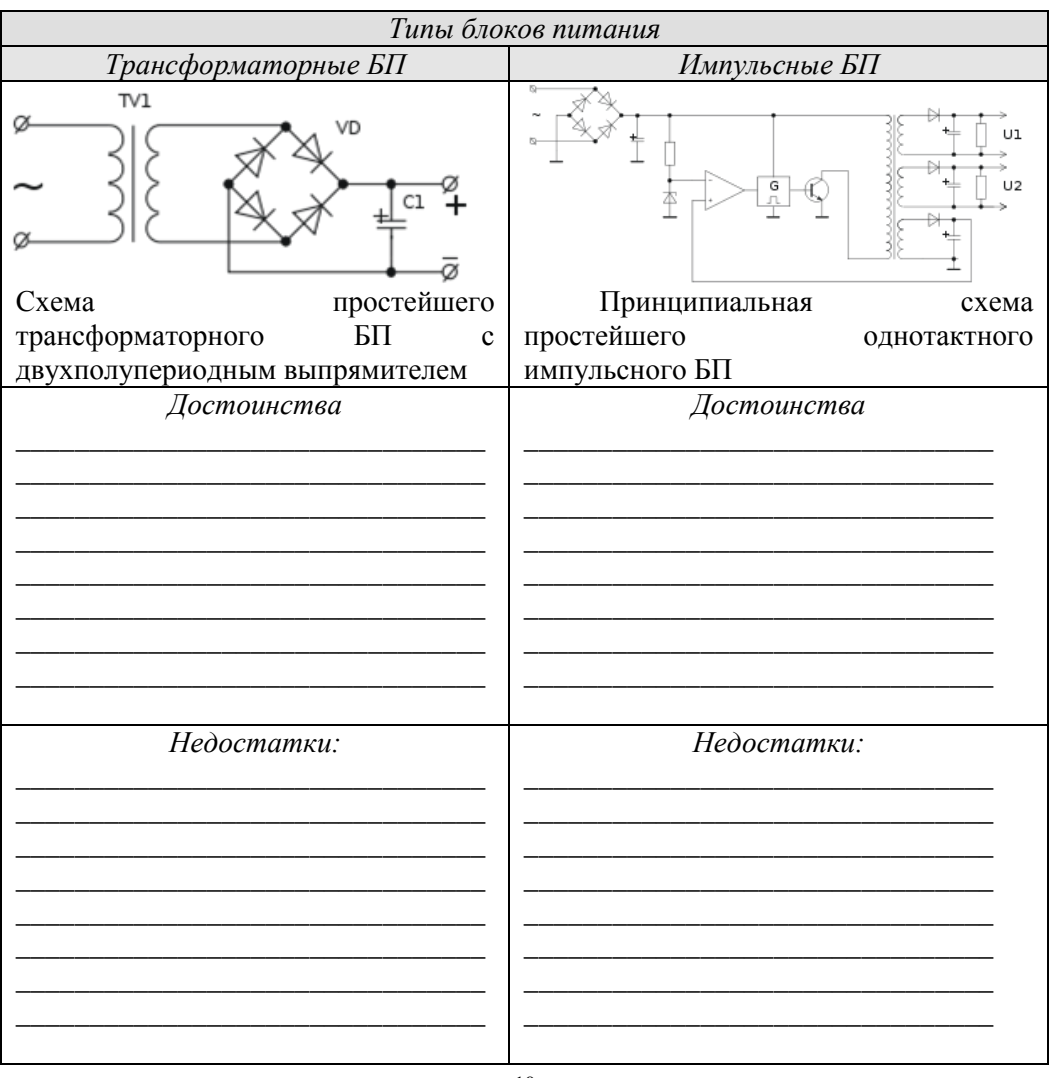

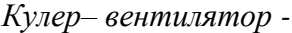

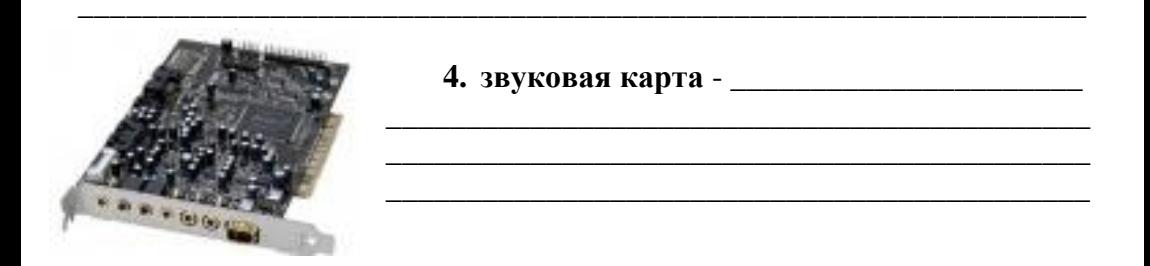

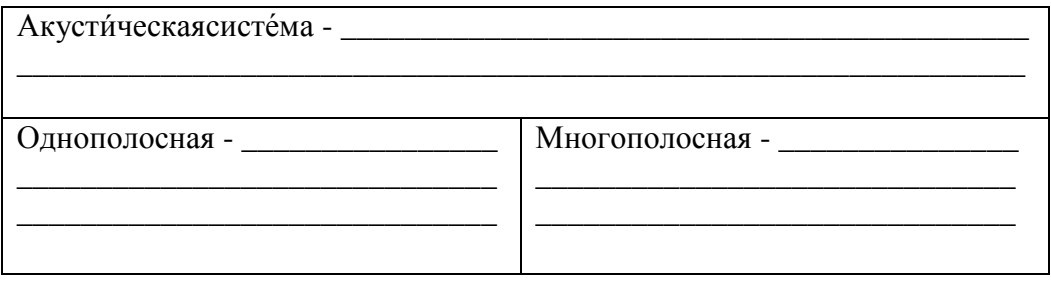

Звуковая система, правильнеезвуковысотная система (нем. Tonsystem, 

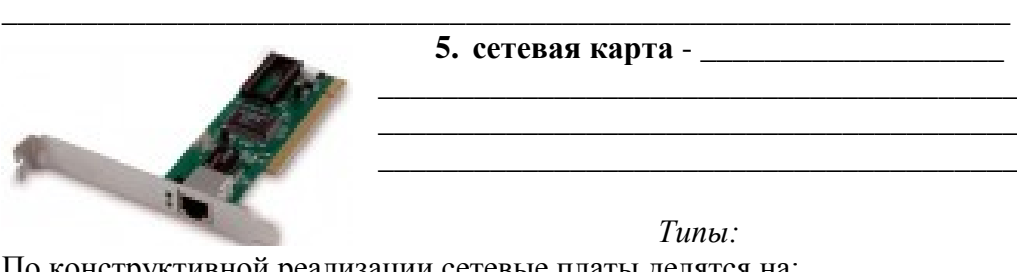

- По конструктивной реализации сетевые платы делятся на:
- 
- 
- $BCTDOCHHb1C$

На 10-мегабитных сетевых платах для подключения к локальной сети используются 3 типа разъёмов:

- \_\_\_\_\_\_\_\_\_\_\_\_\_\_\_\_\_\_для витой пары;
- для тонкого коаксиального кабеля;
- для толстого коаксиального кабеля.

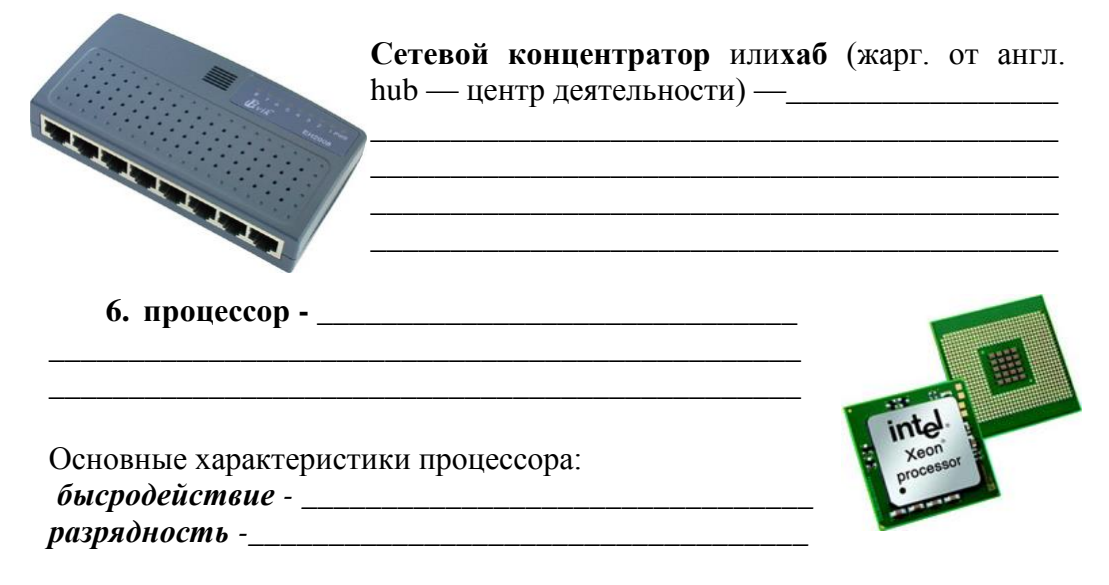

**7. оперативная память -** \_\_\_\_\_\_\_\_\_\_\_\_\_\_\_\_\_\_\_\_\_\_\_\_\_\_\_\_\_\_\_\_\_\_\_\_\_

*Типы памяти:*

**SDRAM** [\(англ.](http://ru.wikipedia.org/wiki/%D0%90%D0%BD%D0%B3%D0%BB%D0%B8%D0%B9%D1%81%D0%BA%D0%B8%D0%B9_%D1%8F%D0%B7%D1%8B%D0%BA) *Synchronous Dynamic Random Access Memory* синхронная динамическая память с произвольным доступом) —

**\_\_\_\_\_\_\_\_\_\_\_\_\_\_\_\_\_\_\_\_\_\_\_\_\_\_\_\_\_\_\_\_\_\_\_\_\_\_\_\_\_\_\_\_\_\_\_\_\_\_\_\_\_\_\_\_\_\_\_\_\_\_\_**

**DDR SDRAM** (от [англ.](http://ru.wikipedia.org/wiki/%D0%90%D0%BD%D0%B3%D0%BB%D0%B8%D0%B9%D1%81%D0%BA%D0%B8%D0%B9_%D1%8F%D0%B7%D1%8B%D0%BA) **D**ouble **D**ata **R**ate **S**ynchronous **D**ynamic **R**andom **A**ccess **M**emory — синхронная динамическая память с произвольным доступом и удвоенной скоростью передачи данных)

\_\_\_\_\_\_\_\_\_\_\_\_\_\_\_\_\_\_\_\_\_\_\_\_\_\_\_\_\_\_\_\_\_\_\_\_\_\_\_\_\_\_\_\_\_\_\_\_\_\_\_\_\_\_\_\_\_\_ \_\_\_\_\_\_\_\_\_\_\_\_\_\_\_\_\_\_\_\_\_\_\_\_\_\_\_\_\_\_\_\_\_\_\_\_\_\_\_\_\_\_\_\_\_\_\_\_\_\_\_\_\_\_\_\_\_\_\_

\_\_\_\_\_\_\_\_\_\_\_\_\_\_\_\_\_\_\_\_\_\_\_\_\_\_\_\_\_\_\_\_\_\_\_\_\_\_\_\_\_\_\_\_\_\_\_\_\_\_\_\_\_\_\_\_\_\_\_ \_\_\_\_\_\_\_\_\_\_\_\_\_\_\_\_\_\_\_\_\_\_\_\_\_\_\_\_\_\_\_\_\_\_\_\_\_\_\_\_\_\_\_\_\_\_\_\_\_\_\_\_\_\_\_\_\_\_\_

*Физические виды ОЗУ*

На сегодня наибольшее распространение имеют два вида ОЗУ: **SRAM (Static RAM) - \_\_\_\_\_\_\_\_\_\_\_\_\_\_\_\_\_\_\_\_\_\_\_\_\_\_\_\_\_\_\_\_\_\_\_\_\_\_\_**

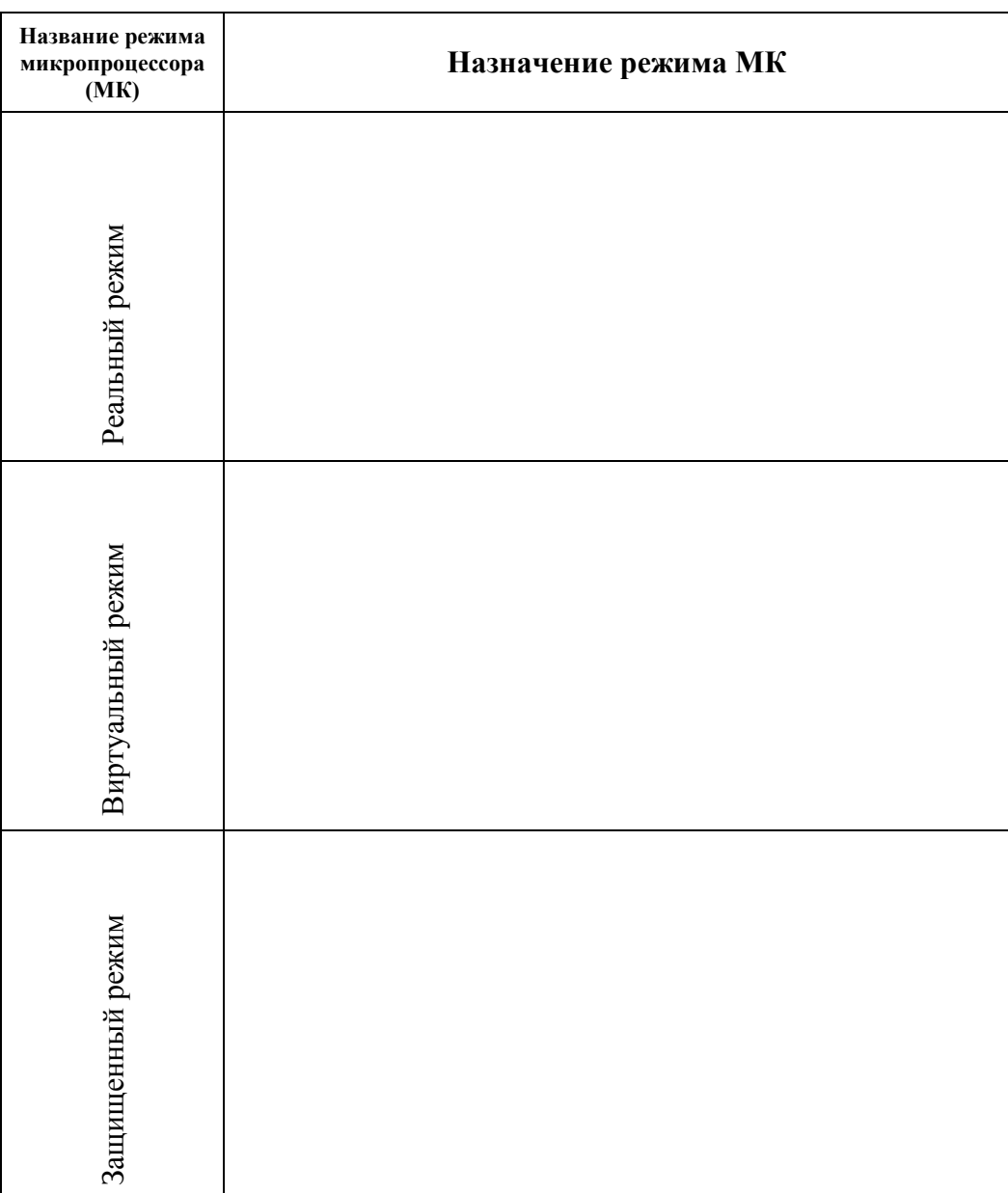

\_\_\_\_\_\_\_\_\_\_\_\_\_\_\_\_\_\_\_\_\_\_\_\_\_\_\_\_\_\_\_\_\_\_\_\_\_\_\_\_\_\_\_\_\_\_\_\_\_\_\_\_\_\_\_\_\_\_\_\_\_\_\_

**УСТРОЙСТВА ВВОДА-ВЫВОДА (УВВ) ИНФОРМАЦИИ** предназначены для общения человека с машиной. Они обеспечивают ввод информации в память ЭВМ и выдачу ее по запросу.

# **II. УСТРОЙСТВА ВВОДА ИНФОРМАЦИИ**

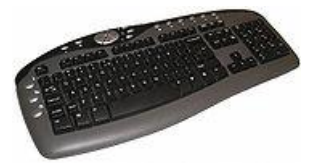

**[Клавиатура](http://ru.wikipedia.org/wiki/%D0%9A%D0%BB%D0%B0%D0%B2%D0%B8%D0%B0%D1%82%D1%83%D1%80%D0%B0) компьютера** —\_\_\_\_\_\_\_\_\_\_\_\_\_\_\_\_\_

\_\_\_\_\_\_\_\_\_\_\_\_\_\_\_\_\_\_\_\_\_\_\_\_\_\_\_\_\_\_\_\_\_\_\_\_\_\_\_\_\_\_ \_\_\_\_\_\_\_\_\_\_\_\_\_\_\_\_\_\_\_\_\_\_\_\_\_\_\_\_\_\_\_\_\_\_\_\_\_\_\_\_\_\_ \_\_\_\_\_\_\_\_\_\_\_\_\_\_\_\_\_\_\_\_\_\_\_\_\_\_\_\_\_\_\_\_\_\_\_\_\_\_\_\_\_\_

По своему назначению клавиши на клавиатуре делятся на шесть групп:

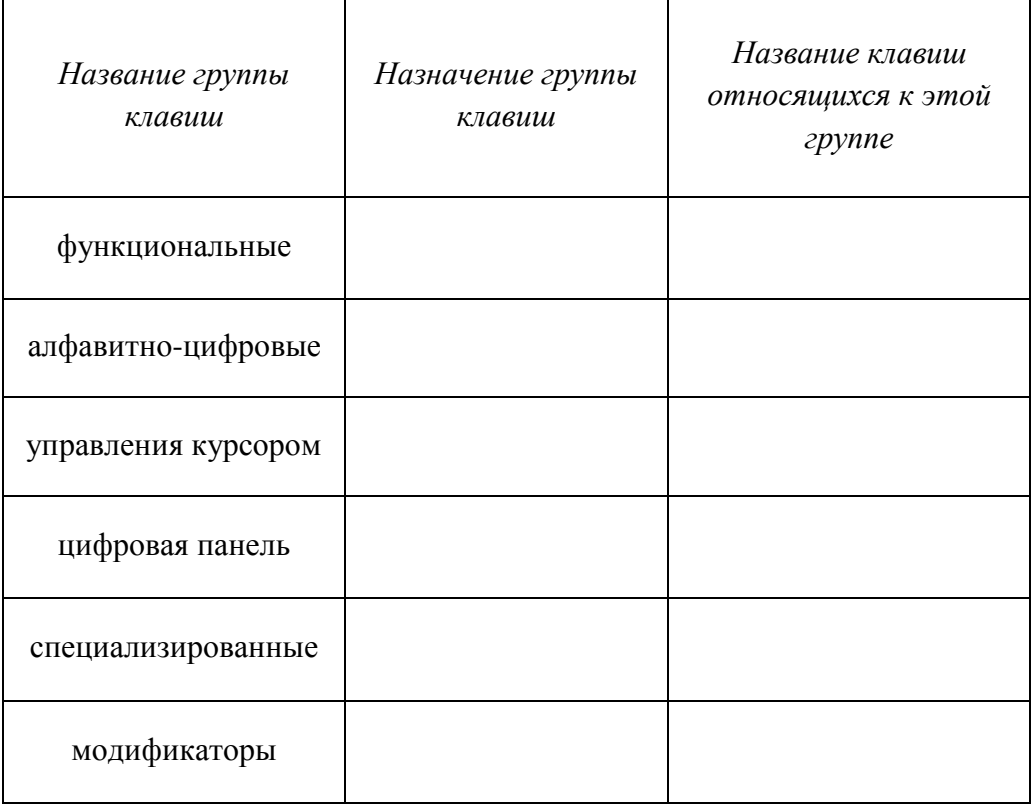

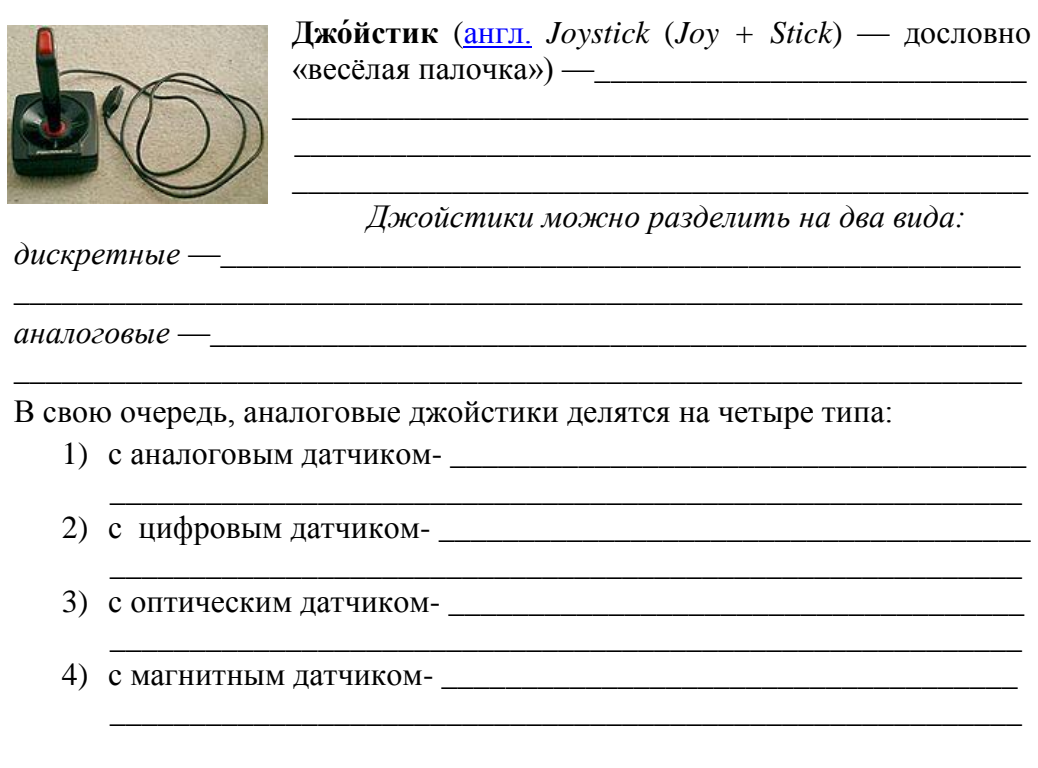

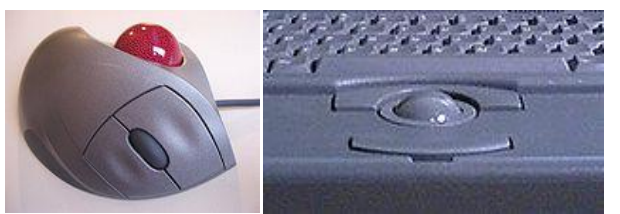

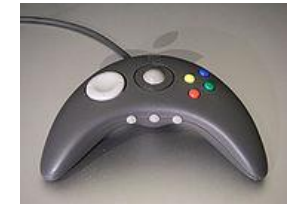

Logitech TrackMan

Трекбол ноутбука

Трекбол на геймпаде

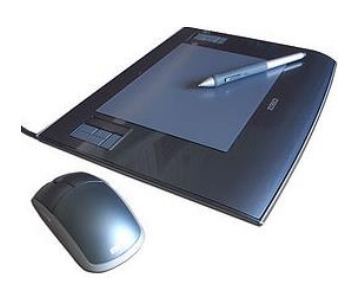

Графи́ческий планше́т (от англ. graphics tablet или graphics pad, drawing tablet, digitizing tablet, digitizer - duzumaŭsep, dud *scumaŭsep*) —

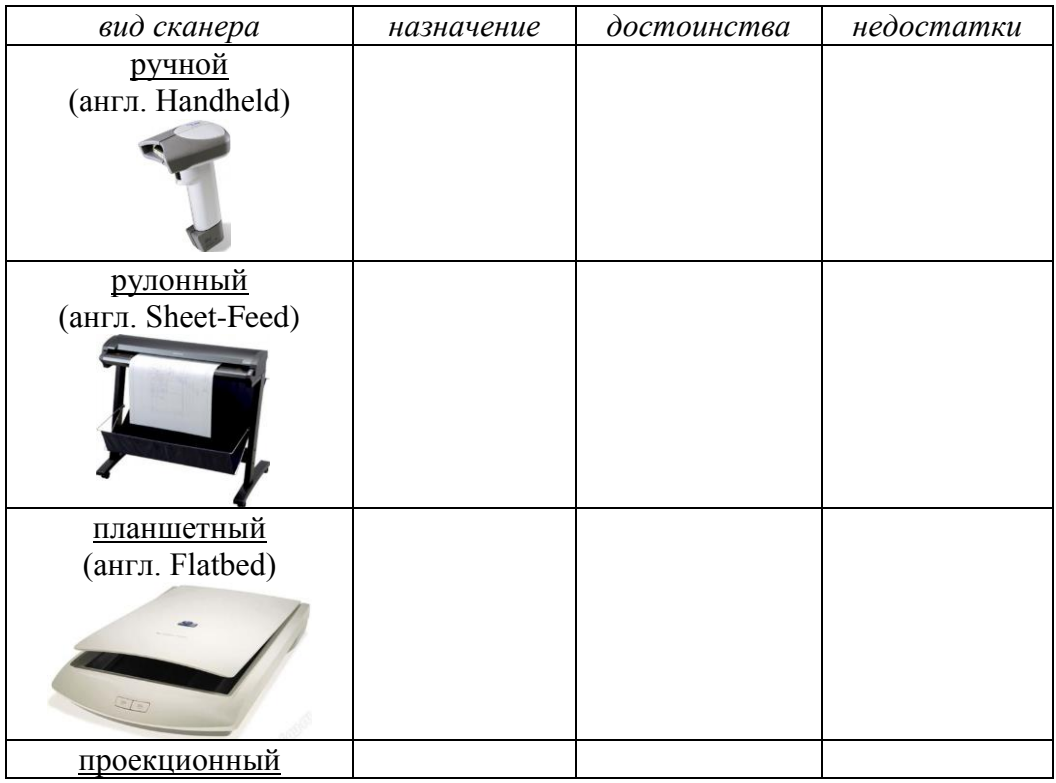

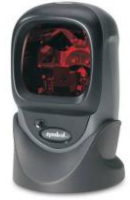

# **III.УСТРОЙСТВА ВЫВОДА ИНФОРМАЦИИ**

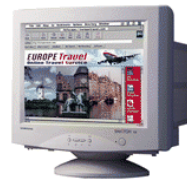

Мониторы на электронно-лучевой трубке (CRT) -

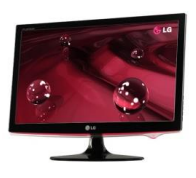

Жидкокристаллический дисплей (ЖК-дисплей, ЖКД, англ. Liquid crystal display, LCD), также Жидкокристаллический монитор (ЖК-монитор) —

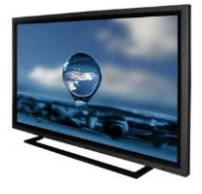

Газоразрядный экран (также широко применяется английская калька «плазменная панель») —

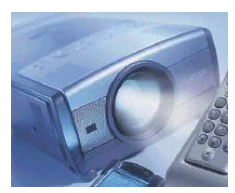

Типы принтеров

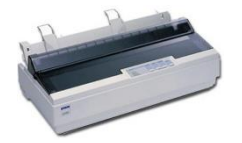

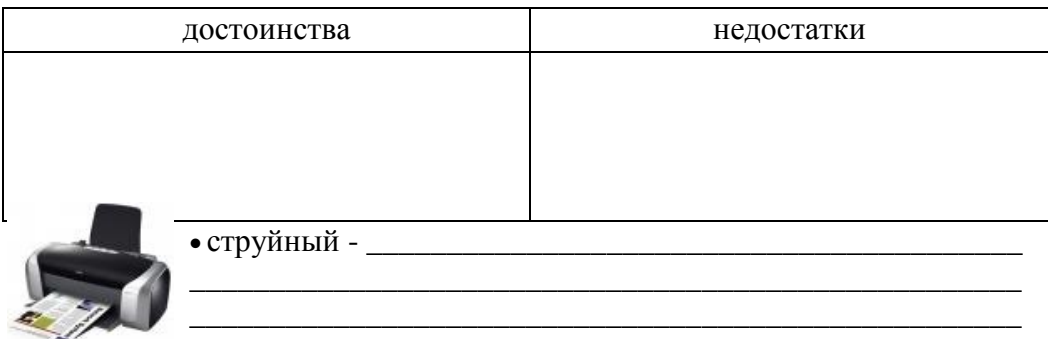

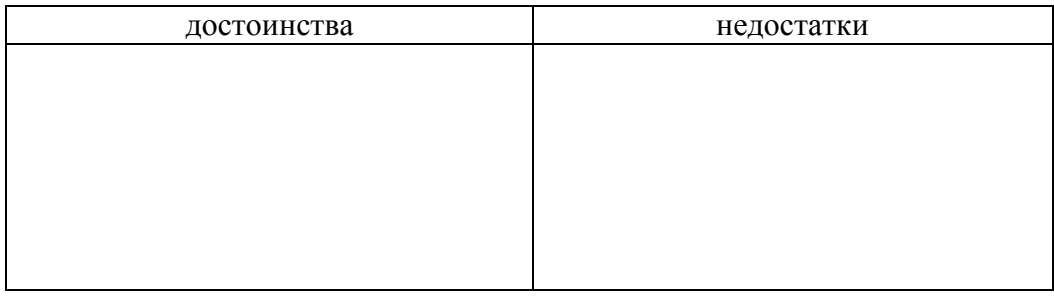

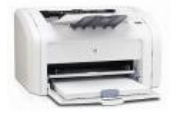

# 

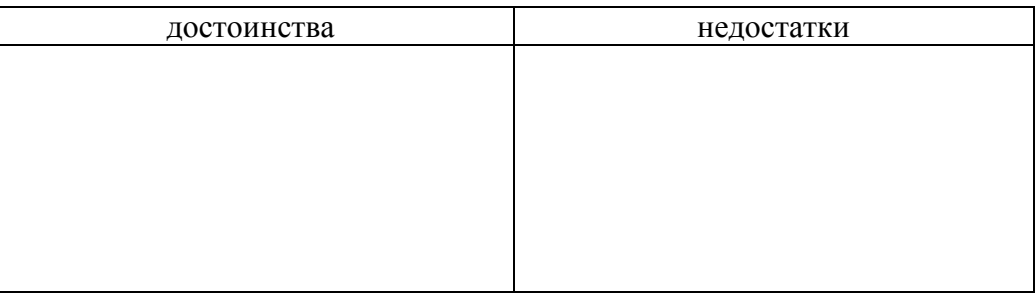

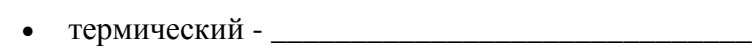

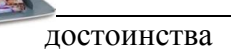

недостатки

 $\frac{1}{2}$ 

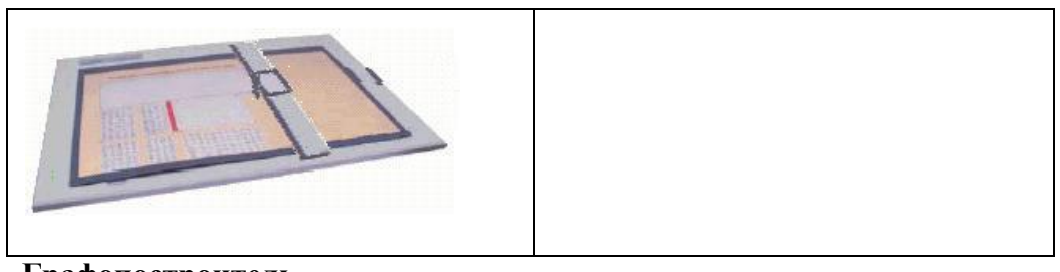

Графопостроитель -

#### Базовая система ввода-вывода: BIOS ПК

BIOS - Базовая система ввода-вывода (Basic Input Output System) -

## Настройка CMOS

Изменение установок в CMOS через программу SETUP. Чаще всего SETUP может быть вызван нажатием специальной комбинации клавиш (DEL, ESC, CTRL-ESC, или CRTL-ALT-ESC) во время начальной загрузки (некоторые BIOS позволяют запускать SETUP в любое время, нажимая CTRL-ALT-ESC). В AMI BIOS, чаще всего, это осуществляется нажатием клавиши DEL (и удержанием ее) после нажатия кнопки RESET или включения ЭВМ.

# **STANDARD CMOS SETUP**

Стандартные предустановки CMOS:

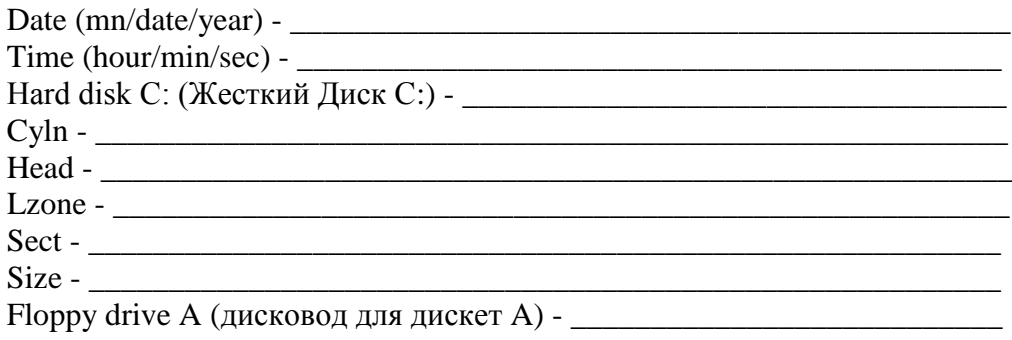

Floppy drive B (тип дисковода B) - \_\_\_\_\_\_\_\_\_\_\_\_\_\_\_\_\_\_\_\_\_\_\_\_\_\_\_\_\_\_\_\_\_ Primary display (Первичный дисплей) -Keyboard (Клавиатура): Installed-установлена. Если изменить на "not installed", эта опция укажет и подделжат и подделжать на подделжать на подделжать на подделжать не по

\_\_\_\_\_\_\_\_\_\_\_\_\_\_\_\_\_\_\_\_\_\_\_\_\_\_\_\_\_\_\_\_\_\_\_\_\_\_\_\_\_\_\_\_\_\_\_\_\_\_\_\_\_\_\_\_\_\_\_\_\_\_\_

\_\_\_\_\_\_\_\_\_\_\_\_\_\_\_\_\_\_\_\_\_\_\_\_\_\_\_\_\_\_\_\_\_\_\_\_\_\_\_\_\_\_\_\_\_\_\_\_\_\_\_\_\_\_\_\_\_\_\_\_\_\_\_

\_\_\_\_\_\_\_\_\_\_\_\_\_\_\_\_\_\_\_\_\_\_\_\_\_\_\_\_\_\_\_\_\_\_\_\_\_\_\_\_\_\_\_\_\_\_\_\_\_\_\_\_\_\_\_\_\_\_\_\_\_\_\_

## ADVANCED CMOS SETUP

Дополнительные предустановки.

Typematic Rate Programming - \_\_\_\_\_\_\_\_\_\_\_\_\_\_\_\_\_\_\_\_\_\_\_\_\_\_\_\_\_\_\_\_\_\_\_\_\_

По умолчанию - Disabled. Следующие два пункта определяют, как программируется клавиатура.

Typematic Rate Delay (msec) - \_\_\_\_\_\_\_\_\_\_\_\_\_\_\_\_\_\_\_\_\_\_\_\_\_\_\_\_\_\_\_\_\_\_\_\_\_

Typematic Rate (Chars/Sec) - \_\_\_\_\_\_\_\_\_\_\_\_\_\_\_\_\_\_\_\_\_\_\_\_\_\_\_\_\_\_\_\_\_\_\_\_\_\_

Memory Test Tick Sound -

Memory Parity Error Check -

Рекомендуется установить Enabled. Дополнительная возможность проверки бита ошибки в памяти. Все (или почти все) PC проверяют память во время работы. Каждый байт памяти имеет дополнительный девятый разряд, который при каждом обращении к ОЗУ по записи устанавливается таким образом, чтобы общее число единиц было нечетным. При каждом обращении по чтению проверяется признак нечетности. При обнаружении ошибки возникает немаскируемое прерывание NMI, которое вы не можете заблокировать. ЭВМ прекращает работу и на экране отображается сообщение об ошибке ОЗУ обычно в виде сообщения вида: PARITY ERROR AT 0AB5:00BE SYSTEM HALTED.

Wait for If Any Error-

Когда при начальной загрузке обнаруживается ошибка, PC просит вас нажать F1-только в случае не фатальных ошибок. Если установлено в Disabled система печатает предупреждение и продолжает загрузку без ожидания нажатия клавиши. Рекомендуется устанавливать Enabled.

System Boot Up Num Lock-

Определяет, будет ли включен режим NumLock при начальной загрузке ЭВМ. Одним это нравится, другим - нет.

есть<br>Рекомендуется устанавливать в Disabled для более быстрой загрузки и для уменьшения опасности повреждения головок. System Boot Sequence-

Для более быстрой загрузки рекомендуется С:,А: - этот же метод пригоден и для того, чтобы посторонние не могли загрузить ваш компьютер с лискеты, если ваш autoexec.bat начинается с процелуры лоступа к системе.

Установка А: С: нужна в том случае, если пользователь не знает, как ему сконфигурировать CMOS - иначе при какой-либо неудаче большинство пользователей не будут знать, что им делать, если невозможно загрузиться с дискеты. Однако, следует быть внимательным - вам следовало бы знать, что эта установка включается и отключается и быть готовым к этому - если дорожка с начальным загрузчиком на вашем жестком диске будет повреждена (но не будет полностью отсутствовать), вы сможете загрузиться с дискеты. Аналогично, легко обмануться, считая, что вы загружаетесь с лискеты, завеломо чистой от вирусов, в то время как на самом деле загрузка происходит с инфицированного жесткого лиска.

**External Cache Memory -**

Устанавливается Enabled, если имеется кэш-память. Одна из наиболее часто встречающихся ошибок при работе с CMOS SETUP - если при наличии кэш-памяти вы блокируете ее. Производительность системы при этом значительно падает. Это - кэш между CPU и системной шиной. При установке Enabled и отсутствии реально установленной кэш-памяти система будет "заморожена" большую часть времени.

Password Checking Option –

Установка пароля на доступ к системе или к меню SETUP. Рекомендуется в тех случаях, когда ЭВМ используется совместно несколькими пользователями, и вы не хотите, чтобы кто-то (друзья, сестра и т.д.) изменяли установки BIOS.

BootSector Virus Protection -

В действительности это не совсем защита от вирусов. Все, что эта функция делает - всякий раз, когда к сектору начальной загрузки обращаются по записи, выдает предупреждение на экран и позволяет вам либо разрешить запись, либо запретить ее.

AUTO CONFIGURATION WITH BIOS DEFAULTS -

Значения BIOS по умолчанию - те, которые установлены в качестве начальных для вашей системной платы и CHIPSET'а. Дают приемлемую возможность прохождения стартового теста. Как правило, являются неплохими начальными значениями перед точной настройкой вашей системы. Если вы допустили какую-либо ошибку и не знаете, какую именно - выберите этот пункт. Опция заменит ваши установки в BIOS на исходные, и вы сможете начать все сначала. От вас требуется точное знание конфигурации вашей системы. Эта опция \*НЕ МЕНЯЕТ\* ни системную дату, ни конфигурацию жесткого диска и флоппи-дисководов в стандартном CMOS SETUP - поэтому вы можете ожидать, что большинстве случаев ваша система загрузится без проблем после выбора данной опции.

#### CHANGE PASSWORD -

Дает вам возможность сменить активный пароль. По умолчанию никакой пароль не устанавливается. Предупреждение: не забывайте ваш пароль! Запишите его где-то! спросите себя: действительно ли мне \*нужен\* пароль для лоступа к моей системе и/или BIOS? (настолько ли опасны для нее ваши брат/сестра/дети/посетители?) Если защита не представляет для вас существенного интереса - отключите ее, установив в Disabled!

Auto Detect Hard Disk -

Удобная опция, когда вы "забыли" спецификации вашего жесткого диска. BIOS самостоятельно определит количество цилиндров, головок и секторов на вашем жестком диске. Иногда эта опция находится в главном меню.

# WRITE TO CMOS AND EXIT-

Сохранение изменений, которые вы внесли в СМОS. Вы должны сделать это, чтобы такая конфигурация сохранилась в качестве постоянной.

# DO NOT WRITE TO CMOS AND EXIT -

Если вы не уверены в сделанных изменениях, используйте эту опцию для безопасного выхода из SETUP.

## Загрузка операционной системы и настройка BIOS

**BIOS.** После включения компьютера процессор начинает считывать и выполнять микропрограммы, которые хранятся в микросхеме BIOS (Basic Input/Output System – базовая система ввода/вывода). Прежде всего начинает выполняться программа тестирования POST (Power On Self проверяет работоспособность Test). которая основных устройств оперативной компьютера: процессора, видеоадаптера, памяти, последовательных и параллельного портов, дисководов, контроллеров жестких дисков и клавиатуры.

В случае обнаружения неисправностей выдаются последовательности коротких и длинных звуковых сигналов, а после инициализации видеоадаптера процесс тестирования отображается на экране монитора.

Практическое задание «BIOS и загрузка операционной системы». Включить компьютер и наблюдать процесс загрузки операционной системы. С помощью программы BIOS Setup произвести установку новых параметров конфигурации компьютера.

# Загрузка операционной системы

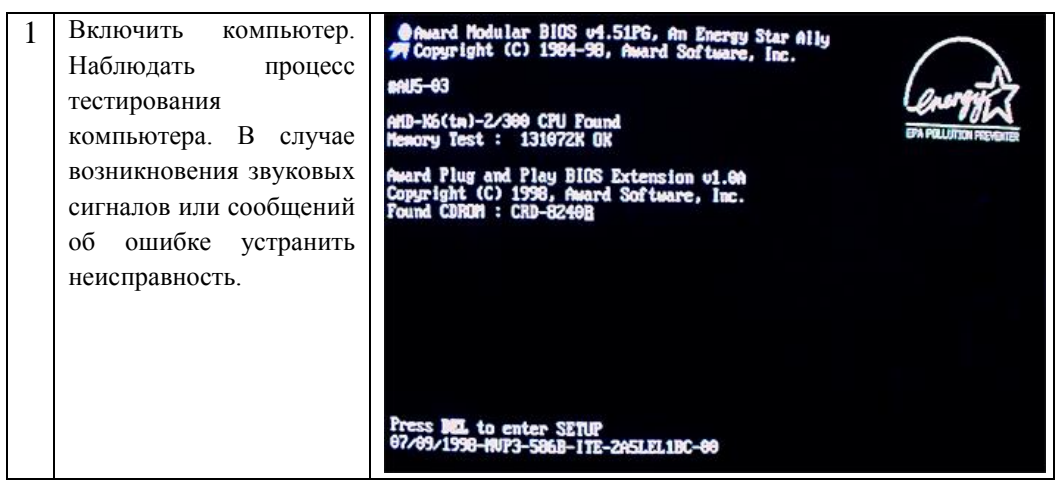

В некоторых случаях появление сообщения об ошибке связано с забывчивостью пользователя. Например, в случае появления сообщения *Invalid Boot Diskette* (Невозможно загрузить операционную систему с дискеты) для продолжения загрузки необходимо просто извлечь несистемную дискету из дисковода.

В процессе тестирования BIOS сравнивает получаемые данные о конфигурации компьютера с информацией, хранящейся в CMOS – специальной микросхеме памяти, расположенном на системной плате. Если данные не совпадают, то появляется сообщение CMOS *System Option Not Set*. В этом случае необходимо с помощью утилиты BIOS Setup установить новые конфигурационные параметры.

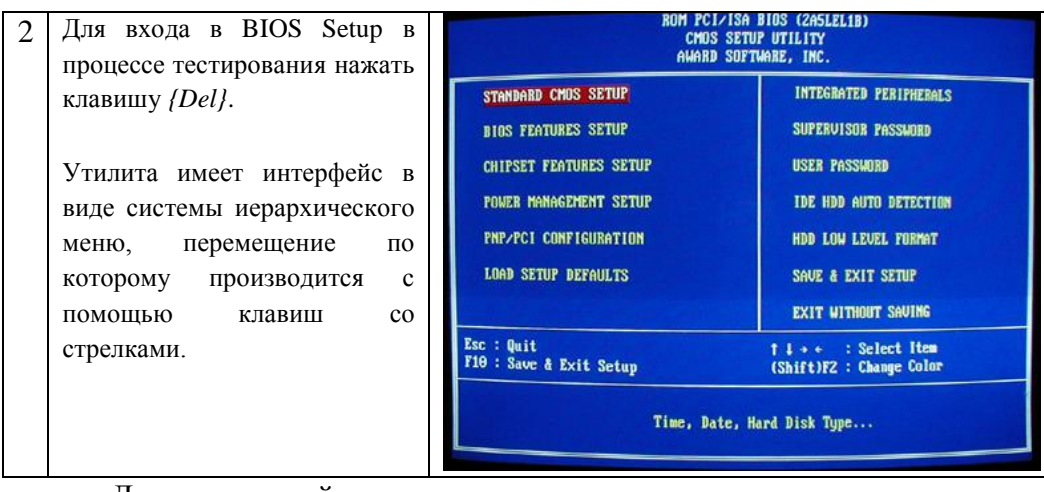

Для правильной установки даты, времени и параметров жестких и гибких дисков необходимо использовать панель *STANDARD CMOS SETUP* (Стандартная установка).

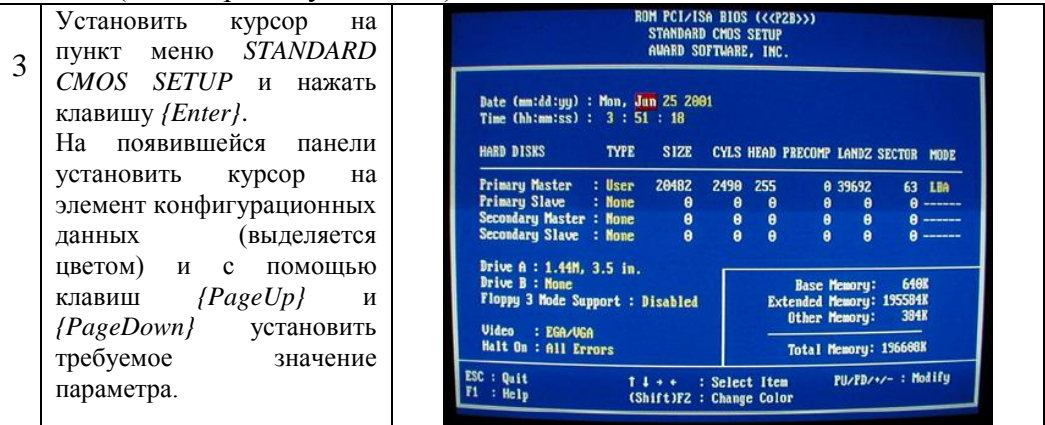

С помощью панели *BIOS FEATURES SETUP* (Полная установка) можно установить защиту от заражения вирусом загрузочного сектора системного диска. Будет заблокировано любое изменение загрузочного сектора и, поэтому, при переустановке или установке операционной системы защиту необходимо снимать.

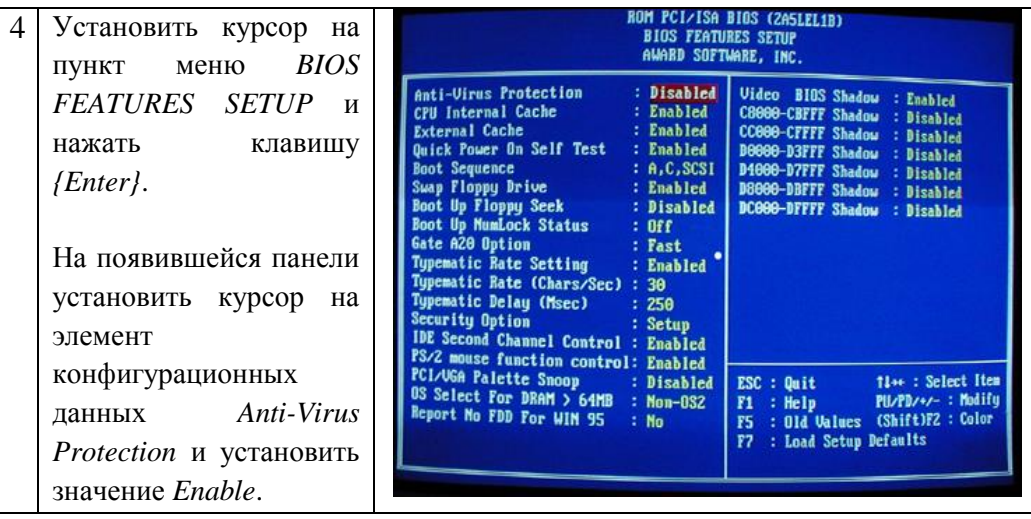

Для предохранения данных от несанкционированного доступа можно с помощью BIOS Setup установить пароль для входа в систему или в установку конфигурационных параметров. Обязательно хорошо запомните или запишите пароль, т.к. в случае его утери вход в систему становится невозможным (сброс пароля возможен только аппаратно, путем отключения микросхемы CMOS от источника питания – аккумулятора).

На панели *BIOS FEATURES SETUP* выбрать пункт *Security Option* и установить значение *System* или *Setup*.

5

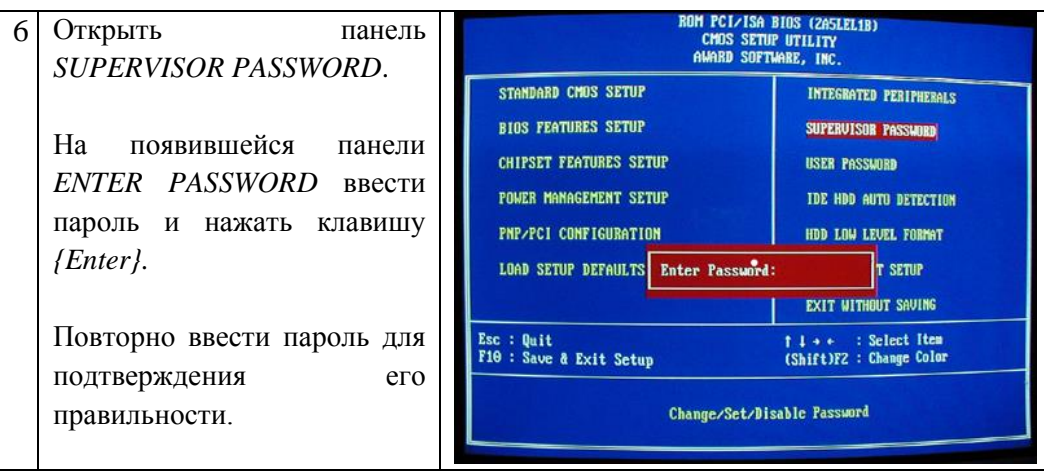

Загрузка операционной системы. После того как POST-тестирование успешно завершается, BIOS приступает к поиску программы-загрузчика Master Boot операционной системы. Современные версии BIOS позволяют загружать операционную систему не только с гибких и жестких дисков, но и с дисководов CD-ROM, ZIP и LS-120. Если программа-загрузчик найдена, она помещается в оперативную память, и начинает процесс загрузки файлов операционной системы.

Системная конфигурация и загрузка драйверов устройств производится путем последовательной обработки конфигурационных файлов. Сначала обрабатываются файлы config.sys и autoexec.bat, оставшиеся в операционной системе Window 95/98 от MS-DOS. Затем обрабатываются файлы system.ini и win.ini, которые остались от операционной системы Windows 3.x. Далее загружаются элементы, находящиеся в меню Автозагрузка.

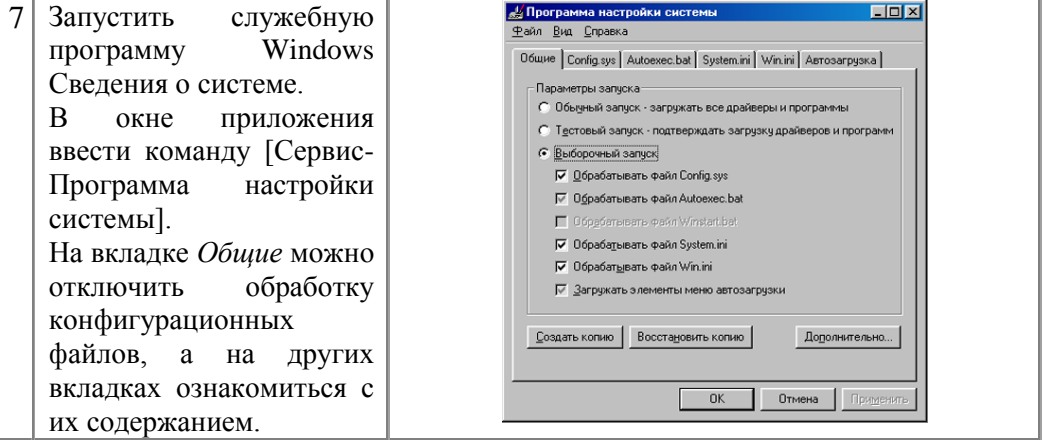

#### **Звуковые сигналы BIOS**

 Во время начальной загрузки компьютера при помощи программ, записанных в BIOS происходит первоначальная проверка. В случае сбоя во время проверки BIOS может выдать информацию, позволяющую выявить причину сбоя. Кроме вывода сообщения на монитор, используется звуковой сигнал, воспроизводимый при помощи встроенного динамика. Звуковые сигналы по высоте тона, продолжительности и комбинациям могут разниться в зависимости от производителя и версии BIOS.

 Информация об устранении выявленной неисправности была актуальной на переходное время компьютеров от специализированных устройств к персональным, которое совпало с этапом развития технологий характеризующимся массовым применением микросхем невысокой степени интеграции, допускающих замену отдельных частей компьютера на материнской плате, в настоящее время входящими в несколько сверхбольших микросхем чипсета, принципиально не допускающей такой поблочной замены.

При включении компьютера обязательно проходит процесс самодиагностики и если слышен один короткий сигнал, то волноваться не о чем, компьютер исправен. Но если во время самотестирования выявлены ошибки и BIOS не может вывести информацию на монитор, то можно услышать различные звуковые сигналы. Разные версии BIOS имеют разные варианты уведомления об ошибках, и сразу стоит оговориться, что POST диагностика это не панацея, BIOS сообщает нам о «возможных» неполадках системы.

Версию BIOS можно узнать при загрузке компьютера, название BIOS обычно появляется на экране в самую первую очередь или так же марку BIOS можно узнать, войдя в него с помощью клавиши DEL (F2, F12,F4, в зависимости от версии). Как вариант можно посмотреть маркировку микросхемы на материнской плате. Ниже будут приведены таблицы звуковых сигналов BIOS различных производителей.

# **Задание:** используя сеть Интернет впишите последовательность **сигналов для разных** *BIOS.*

*IBM BIOS*

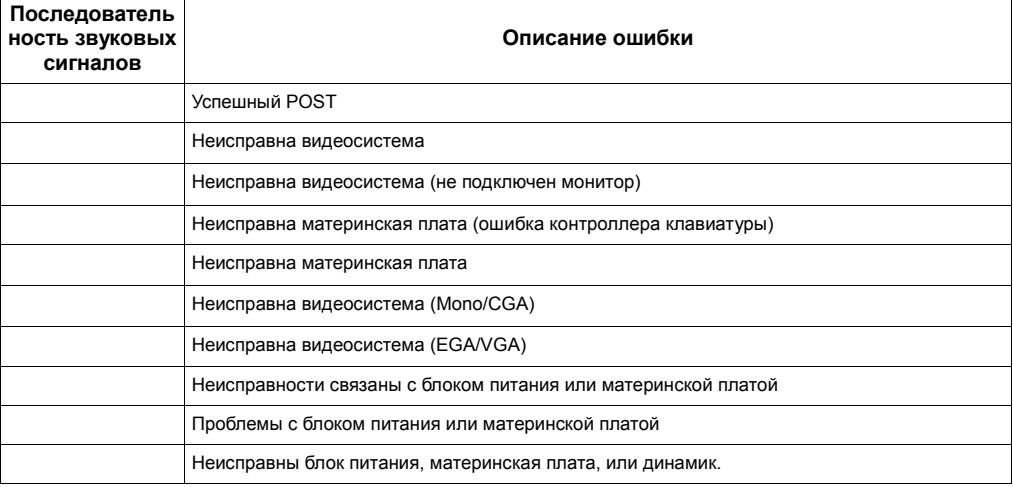

### *Award BIOS*

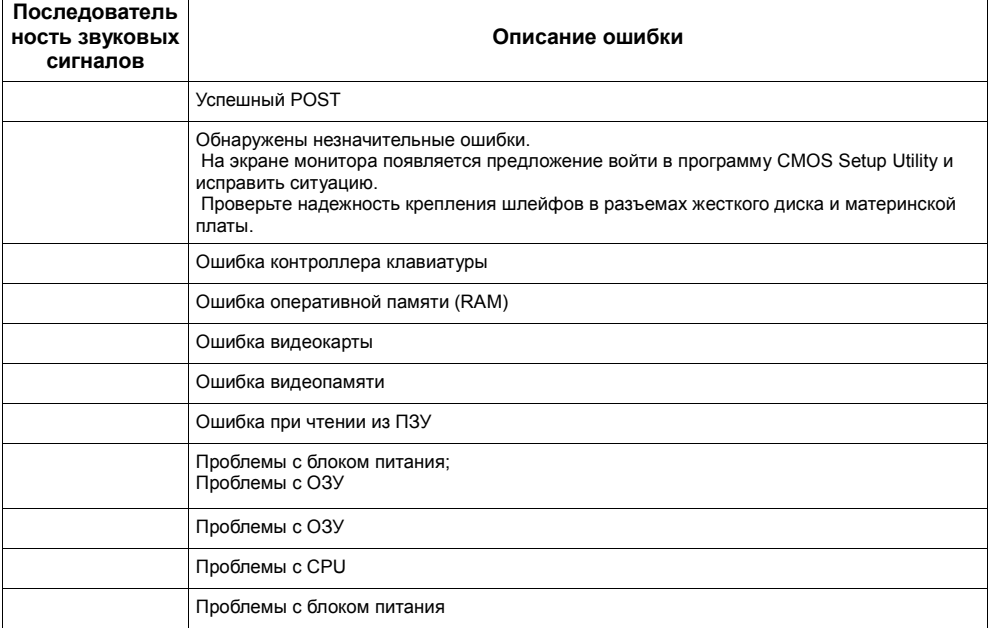

# *Сообщения Award BIOS, выводимые на экран монитора:*

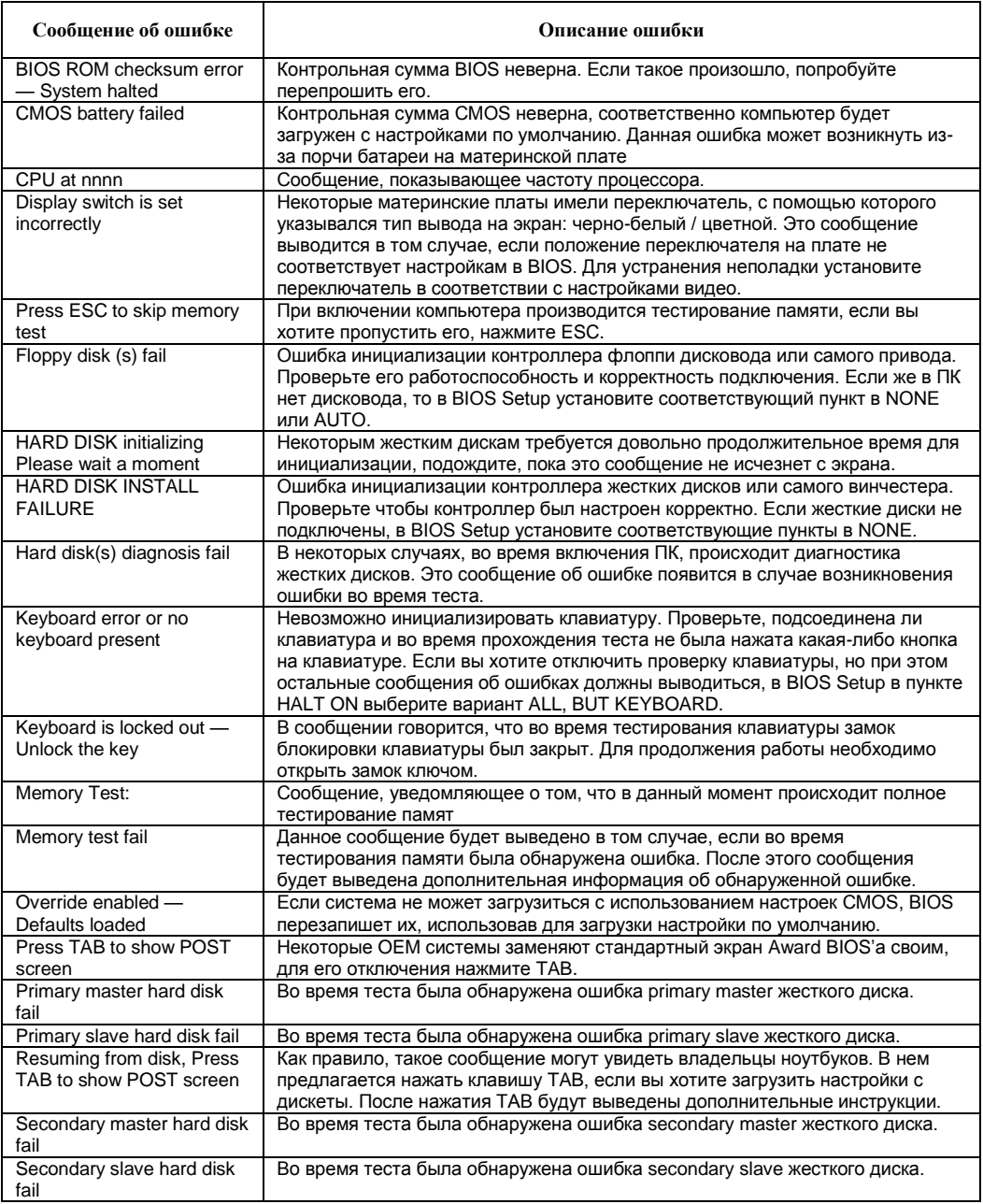

# *AMI BIOS*

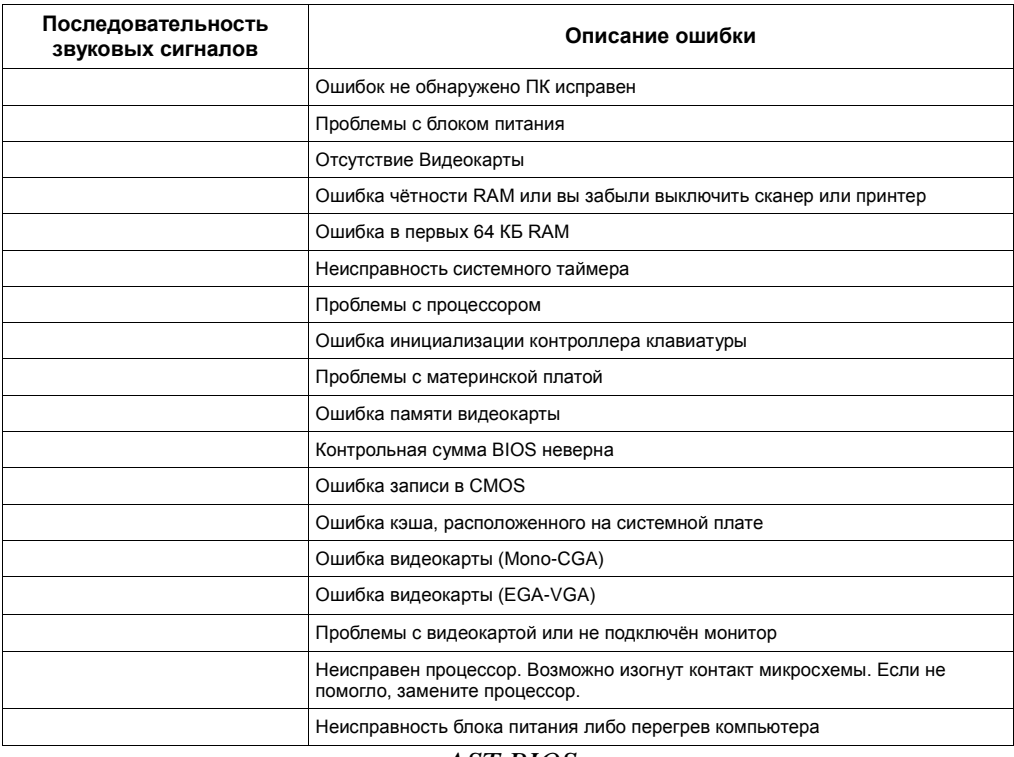

#### *AST BIOS*

 $\overline{\phantom{a}}$ 

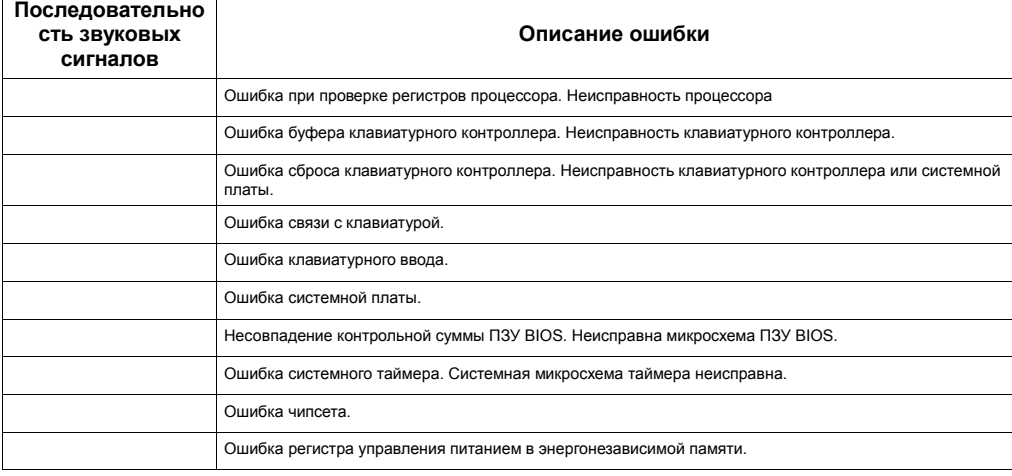

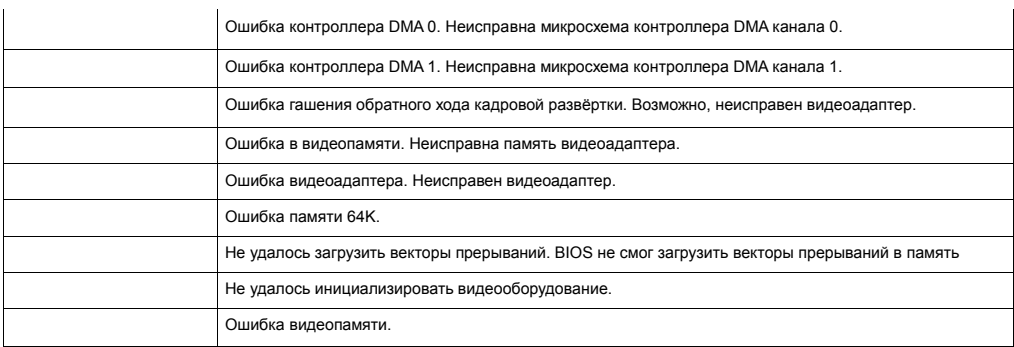

# *Phoenix BIOS*

Beep-коды представлены последовательностью звуковых сигналов. Например, 1-1-2 означает 1 звуковой сигнал, пауза, 1 звуковой сигнал, пауза, и 2 звуковых сигнала.

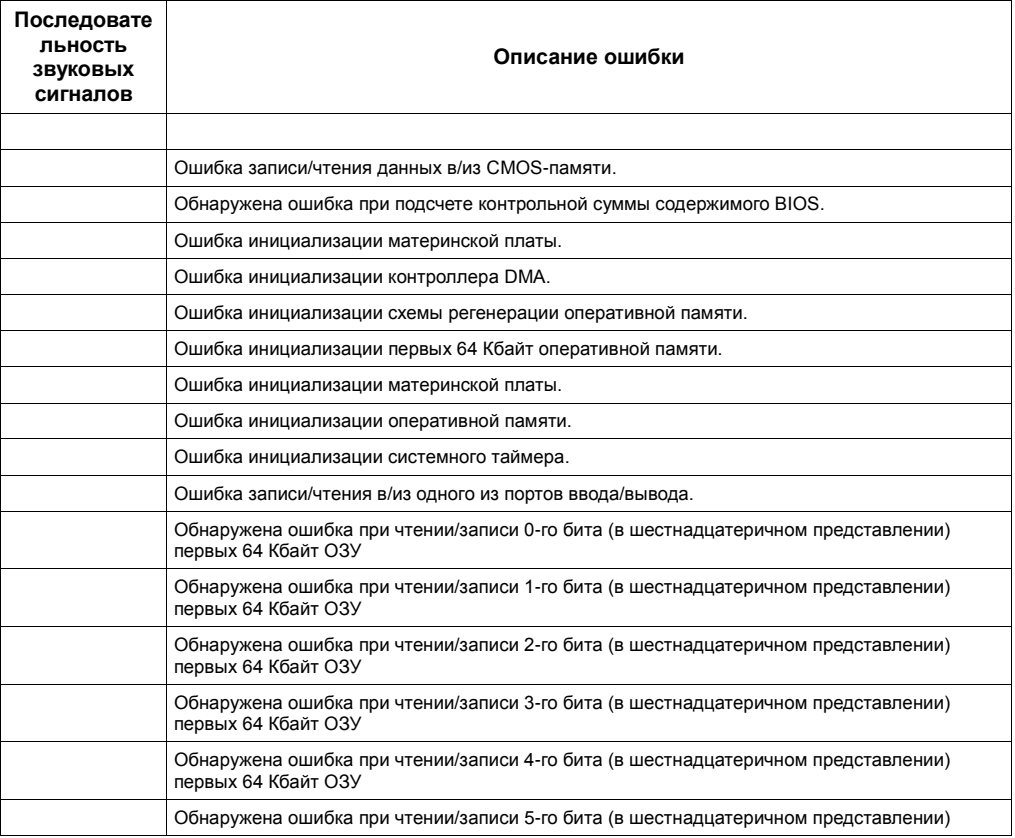

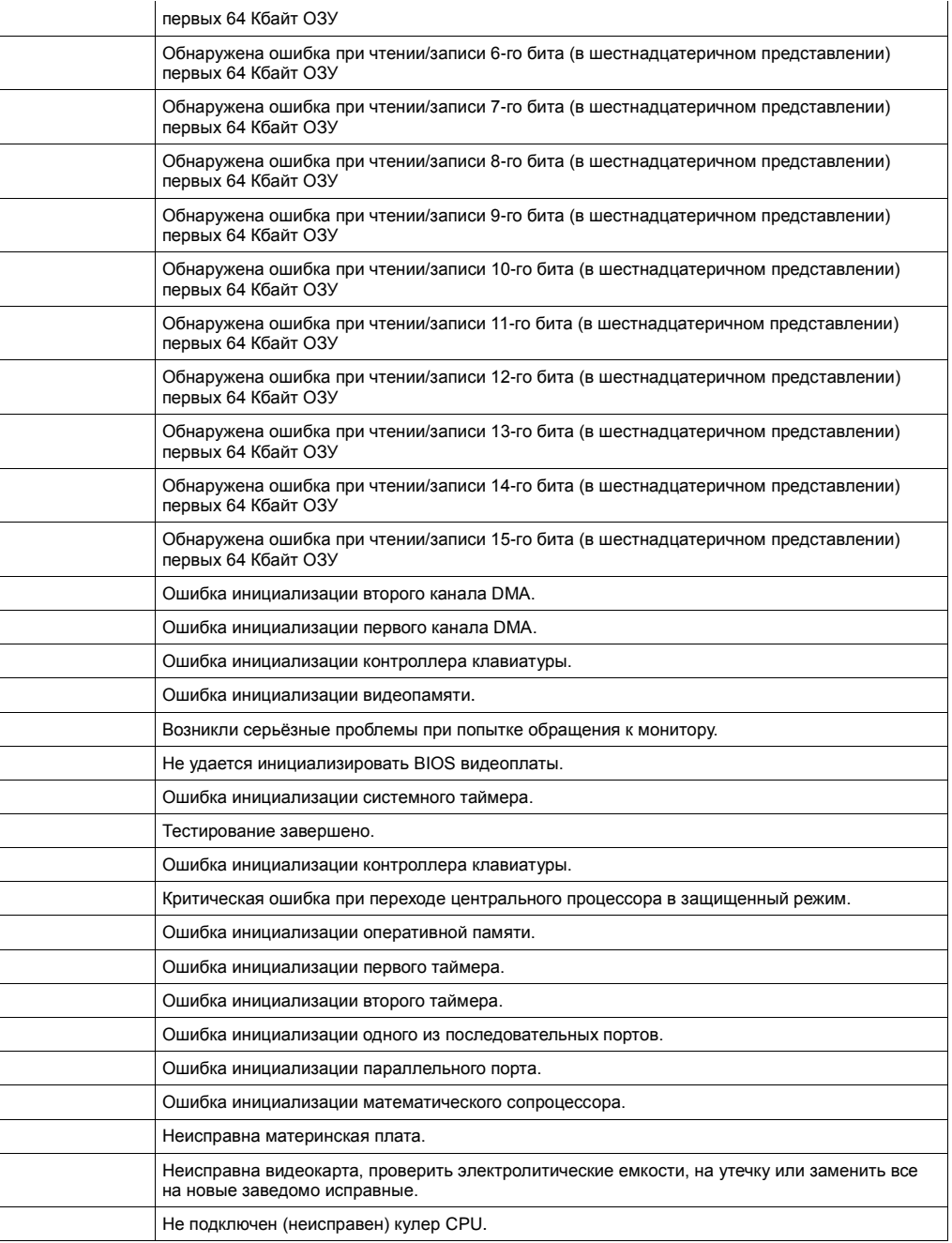

*Compaq BIOS*

| Звуки | Описание                                                                         |
|-------|----------------------------------------------------------------------------------|
|       | Ошибок нет. Нормальная загрузка системы.                                         |
|       | Ошибка контрольной суммы памяти CMOS BIOS. Возможно сел<br>аккумулятор ROM.      |
|       | Глобальная ошибка.                                                               |
|       | Ошибка инициализации видеокарты. Проверьте правильность<br>установки видеокарты. |
|       | Неисправность видеокарты AGP. Проверьте правильность<br>установки.               |
|       | Ошибка оперативной памяти, попробуйте перезагрузиться.                           |
|       | Неисправность оперативной памяти. Перезагрузитесь через<br>Reset.                |

# *DELL BIOS*

Beep-коды представлены последовательностью звуковых сигналов. Например, 1-1-2 означает 1 звуковой сигнал, пауза, 1 звуковой сигнал, пауза, и 2 звуковых сигнала.

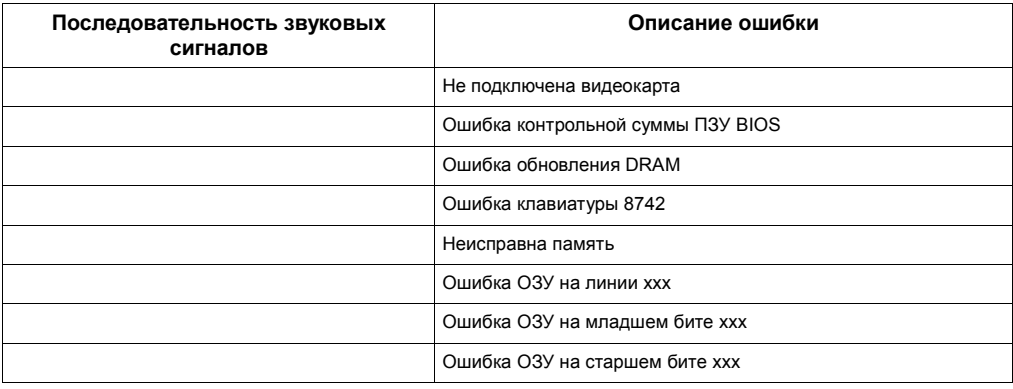

Задание: Используя блок-схемы составьте алгоритм по устранению неполадок в оборудовании. Выявите проблему и алгоритм её решения.

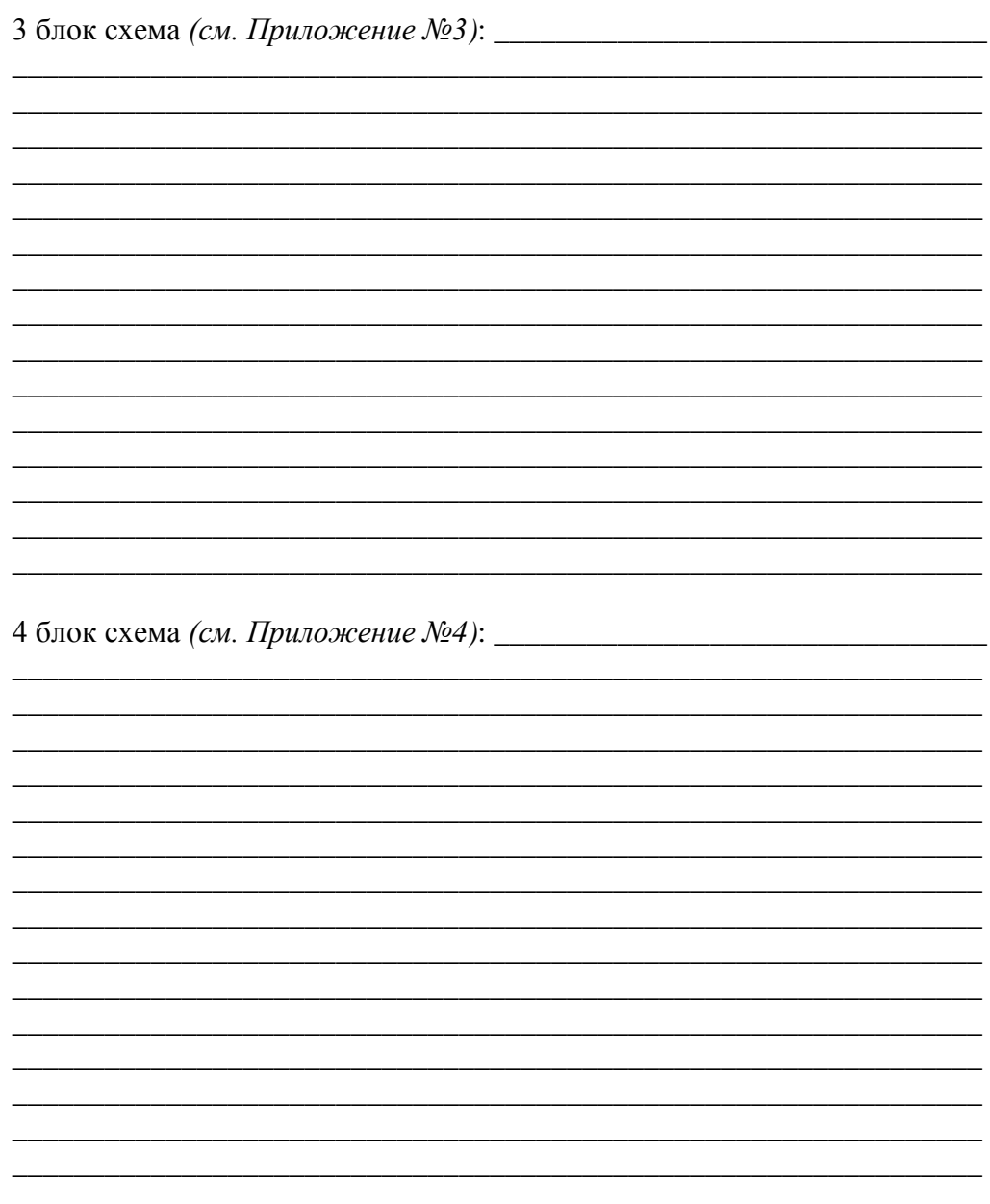

# **Компьютерный класс. Документы**

В классе должна быть в наличии и регулярно вестись следующая документация:

- журнал по ТБ;
- инструкции по ТБ и пожарной безопасности;
- инструкция и правила работы в компьютерном классе;
- журнал учета материально-технических ценностей;
- паспорт компьютерного класса;

— журнал неисправностей и профилактических работ по компьютерной технике и ПО;

### 1. Требования к организации помещений и рабочих мест

- 1. Помещения, в которых размещаются компьютерные учебные классы, должны оборудоваться в соответствии с Санитарными правилами и нормами. «Гигиенические требования к персональным электронно-<br>вычислительным машинам СанПиН 222/241340-03» (утв вычислительным машинам. СанПиН 2.2.2/2.4.1340-03» (утв. Постановлением Министерства здравоохранения Российской Федерации, Главного Государственного Санитарного врача Российской Федерации от 03.06.2003 N 118)
- 2. Помещения должны иметь естественное и искусственное освещение. Расположение рабочих мест с компьютерами не допускается в цокольных и подвальных помещениях.
- 3. Окна в помещениях, где эксплуатируется вычислительная техника, преимущественно должны быть ориентированы на север и северо-восток.
- 4. Оконные проемы должны быть оборудованы регулируемыми устройствами типа: жалюзи, занавесей, внешних козырьков и т.п.
- 5. Площадь на одно рабочее место пользователей ПЭВМ с ВДТ на базе электронно-лучевой трубки (ЭЛТ) в учебном классе должна быть не менее 6,0 кв. м, а при продолжительности работы менее 4-х часов в день допускается минимальная площадь 4,5кв. м.
- 6. Помещения с ПК должны оборудоваться системами отопления, кондиционирования воздуха или эффективной приточно - вытяжной вентиляций.
- 7. В помещениях, оборудованных ПЭВМ, проводится ежедневная влажная уборка и систематическое проветривание после каждого часа работы на ПЭВМ.
- 8. Поверхность пола в помещениях эксплуатации ПК должна быть ровной, без выбоин, нескользкой, удобной для очистки и влажной уборки, обладать антистатическими свойствами.
- 9. Шумящее оборудование (печатающее устройство, сервера и т.п.), уровни шума которого превышают нормативное, должно размещаться вне помещений с ПЭВМ.
- 10. Рабочий стул (кресло) должен быть подъемно-поворотным, регулируемым по высоте и углам наклона сиденья и спинки.
- 11. При входе в учебный класс с компьютерной техникой должны быть оборудованы встроенные или пристенные шкафы (полки) для хранения портфелей, сумок студентов.

2. Материальное обеспечение компьютерного класса

*2.1. Комплектация компьютерного класса:*

—10-11 компьютеров, размещение которых соответствует санитарнотехническим нормам (из расчета 6 кв. м при высоте потолка 3 м на 1 рабочее место);

—колонки (по необходимости);

— принтер с допустимым уровнем шума (по необходимости);

—проектор (по необходимости);

—сканер (по необходимости);

—оборудование для организации локальной сети;

—программное обеспечение;

—учебно-методическая литература, необходимая для обеспечения полноценного учебного процесса;

—маркерная доска.

*2.2. Компьютерный класс должен быть оснащен*

—средствами пожаротушения;

—светильниками местного освещения (по необходимости);

—стендом методической информации;

—информационным стендом (в коридоре у входа в класс);

—системой сигнализации;

—кондиционерами (по необходимости);

—медицинской аптечкой.

*2.3. В компьютерном классе на окнах устанавливается жалюзи и распашные решетки.*

*2.4. Стенд методической информации должен содержать:*

— инструкции по технике безопасности и о правилах работы;

— комплексы упражнений для гимнастики, физкультурных пауз, минуток, глаз;

—перечни Интернет‑ссылок на электронные источники (на которые разрешен доступ из класса) для получения дополнительной информации по дисциплинам, ведущихся в классе;

—рекомендованные литературные источники;

—методические рекомендации по прохождению дисциплин, ведущихся в классе;

—ответы на наиболее часто задаваемые вопросы.

*2.5. Информационный стенд должен содержать:*

—расписание работы класса;

—график самостоятельной работы в классе;

—текущие объявления преподавателей;

—расписание консультаций преподавателей;

—дополнительные информационные материалы (по необходимости).

*2.6. Финансирование материально-технической базы компьютерного класса производится из бюджетных и внебюджетных средств школы.*

3. Ответственность за сохранность материальных ценностей в компьютерном классе

3.1. Полную ответственность за сохранность материальных ценностей (компьютеров, оборудования, инвентаря, мебели, ПО) несут ответственные за компьютерный класс.

3.2.Все материальные ценности должны быть пронумерованы.

3.3. При увольнении ответственные должны передать материальные ценности материально ответственному лицу факультета (подразделения).

4. Функции компьютерного класса (методического кабинета)

4.1. Компьютерный класс (методический кабинет) служит для проведения дисциплин, обучающих учащихся основам компьютерной грамотности, использованию НИТ в учебном процессе, прохождения обучающих, контролирующих и модельно-игровых программ. Для этого:

— в рамках учебного плана в нем проводятся аудиторные занятия по дисциплинам информатики и другие занятия с использованием компьютеров;

— формируется банк программных продуктов учебно-методического назначения;

— формируется банк электронных учебников и пособий;

— организуется доступ пользователей компьютеров к локальной сети школы, и сети Internet.

5. Организация работы компьютерного класса (методического кабинета)

5.1. Расписание учебных занятий в компьютерных классах утверждается замдиректора по учебной работе.

5.2. Учебное время устанавливается согласно расписанию (при двухсменной работе с 8-30 до 19-20 или по графику учебных занятий школы).

5.3. В учебных компьютерных классах обязательно должно быть выделено время для самостоятельной работы и проведения профилактических работ.

5.4. За каждым компьютерным классом закрепляется инженер (из расчета 1,5 ставки на каждый класс при 2-х сменной работе и пропорционально загрузки при работе по графику подразделения).

5.5. Вход/выход учащихся в класс начинается с разрешения инженера или преподавателя, ведущего занятия, и осуществляется по звонку.

5.6. Учащиеся находятся в классе в течение учебных занятий. В случае необходимости, учащийся может временно покинуть класс с разрешения инженера и/или преподавателя.

5.7. Во время групповых учебных занятий сохранность оборудования, программного обеспечения, настроек ПК и порядок на рабочих местах контролирует преподаватель, ведущий занятия.

#### **7. Права и обязанности инженера компьютерного класса**

*7.1. В обязанности инженера компьютерного класса входят функции по организации работы:*

—подготовка класса к началу и окончанию работы (получение/сдача ключей, включение/выключение компьютеров и кондиционеров и т.д.);

—поддержание рабочего состояния оборудования;

— обеспечение доступа учащихся и преподавателей в класс;

—ознакомление учащихся при самостоятельной работе и преподавателей с правилами техники безопасности и правилами работы в классе;

—контроль за соблюдением дисциплины в классе и правил техники безопасности;

—обеспечение соблюдения расписания учебных групповых занятий и самостоятельной работы в классе;

**—**контроль за численностью пользователей в компьютерном классе (во время самостоятельной работы за компьютером разрешается работать только одному человеку);

— ведение журнала по технике безопасности (о прохождении инструктажа и охране труда, правилам работы в компьютерном классе);

—ведение журнала учета времени самостоятельной работы преподавателей и учащихся в классе;

—ведение журнала учета допуска к самостоятельной работе учащихся и нарушений (отстранения от работы);

—оказание помощи учащимся и преподавателям в случае возникновения нештатной ситуации.

*7.2. В обязанности инженера компьютерного класса входят функции по работе с ПО:*

— своевременная установка и настройка необходимого программного обеспечения;

— ведение электронного архива программного обеспечения;

— организация банка программного обеспечения, в частности, учебных программ, электронных ресурсов и пр.;

— очистка программного обеспечения от "вирусов";

— оказание консультации преподавателям по работе с программами.

*7.3. В обязанности инженера компьютерного класса входят дополнительные функции по:*

— выдаче учебно-методической литературы учащимся, преподавателям и сотрудникам школы (подразделения) с занесением записи в журнал выдачи учебно-методической литературы;

—осуществлению распечатки документов учителям;

—соблюдению за рабочим режимом технического оборудования, нормального освещения, ежедневной влажной уборкой (обо всех неисправностях своевременно вносить записи-заявки в соответствующих журналах);

—контроль за сроком годности и наличием обязательных препаратов в медицинской аптечке;

—проведению регулярной профилактики в классе;

—соблюдению режима проветривания класса, поддержки температурного режима, контроль за проведением чистки стекол оконных рам и светильников.

#### *7.4. Инженер компьютерного класса имеет право:*

—попросить учащихся освободить рабочее место;

—удалять из класса учащихся, нарушивших правила работы в классе;

—направлять представления директору относительно учащихся, нарушающих правила работы в классе (дальнейший допуск нарушителей правил работы в классе к занятиям осуществляется только с письменного разрешения директора).

8. Права и обязанности преподавателя

*8.1. При работе в компьютерном классе преподаватель обязан:*

— проводить инструктаж для учебных групп по технике безопасности и охране труда, режиму работы в компьютерном классе (на первом занятии в начале учебного года) и следить за внесением соответствующей записи учащимися в журнале по ТБ;

— вести контроль посещаемости и дисциплины в классе;

— соблюдать численную нагрузку класса;

— составлять и соблюдать расписание работы учащихся по дисциплине в классе

— следить за сохранностью ПО, сетевых и системных настроек. В случае их изменения - восстановить в исходное состояние;

— не оставлять класс и учащихся во время занятий учебных занятий.

#### *8.2. Преподаватель имеет право:*

— готовить и предоставлять администратору (инженеру) класса заявку на программное обеспечение;

—передавать информацию для размещения в электронных архивах;

—составлять перечень тем самостоятельных, творческих работ на учебный год; —составлять вопросы к зачету (экзамену);

—-подбирать Интернет‑ссылки для получения школьниками дополнительной учебной информации;

9. Права и обязанности пользователей компьютерного класса

*9.1. Пользователь (преподаватель, ученик) обязан:*

— пройти инструктаж по ТбиОТ и правилам работы в компьютерном классе перед первым сеансом работы у инженера класса;

— соблюдать правила техники безопасности и охраны труда;

— соблюдать правила работы в классе;

— соблюдать чистоту и порядок на рабочем месте;

— оставлять верхнюю одежду (сумки) в гардеробе или специально отведенном месте;

— отключать мобильные телефоны от громкой связи во время работы в классе;

— входить и выходить из класса только по разрешению инженера или преподавателя;

— верно вводить в компьютер на своем рабочем месте регистрационную информацию;

—обратиться при появлении программных ошибок или сбоях оборудования к преподавателю и/или инженеру немедленно;

—записывать информацию на диски в только указанную папку (папки);

—не копировать без разрешения инженера или другого ответственного лица ПО и другие несобственные электронные ресурсы;

— бережно относиться к технике, мебели, дополнительным устройствам.

#### *9.2. Пользователь имеет право:*

—использовать программное обеспечение, установленное на компьютере, для учебного процесса.

—пользоваться информационными ресурсами, к которым открыт доступ в компьютерных классах;

—использовать Интернет для поиска необходимых ресурсов для учебной или общественной деятельности по согласованию директора

—дополнительно заниматься в классах при условии наличия свободных мест и с разрешения инженера или преподавателя;

—проходить тренировочное тестирование произвольное количество раз в рамках расписаний занятий и/или при наличии свободных мест в классе с разрешения инженера или преподавателя согласно расписания;

—участвовать в создании Интернет‑ресурсов школы;

—вносить предложения по размещению и доступу электронных ресурсов в классе.

*9.3. Пользователям компьютерного класса запрещено:*

—находиться в классе в верхней одежде;

—размещать одежду и сумки на рабочих местах;

—находиться в классе с едой и напитками;

—класть книги, тетради и т.п. на клавиатуру;

—располагаться сбоку или сзади от включенного монитора;

—присоединять или отсоединять кабели, трогать разъемы, провода и розетки;

—передвигать компьютеры;

—открывать системный блок;

—пытаться самостоятельно устранять неисправности в работе аппаратуры;

—перекрывать вентиляционные отверстия на системном блоке и мониторе;

—вносить изменения в аппаратную конфигурацию компьютера (перенос клавиатуры/мыши с одного компьютера на другой, переключения мониторов и т.д.);

—ударять по клавиатуре, нажимать бесцельно на клавиши;

—удалять или перемещать чужие файлы;

—устанавливать и запускать на рабочих местах компьютерные игры;

—использовать Интернет в развлекательных целях (чаты, порносайты и т.д.);

—устанавливать программное обеспечение без разрешения учителя;

—записывать информацию на винчестер без разрешения инженера ).

10. Ответственность пользователей

10.1. В случае порчи или выхода из строя оборудования компьютерного класса по вине пользователя ремонт и/или замена оборудования производится за счет пользователя.

10.2. В случае умышленного нанесения вреда и срыву учебного процесса пользователь лишается права пользования компьютерным классом согласно решению директора.

**Задание №1:** Ознакомиться с санитарно-эпидемиологическими правилами и нормативами, гигиеническими требованиями к персональным электронно-вычислительным машинам и организации работы с ними. Проанализируйте их и сделайте экземпляр для себя (распечатайте и приложите к дневнику).

**Задание №2:** Используя С НПИН 2.2.2/2.4.1340-03 к компьютерному классу и ГВС Интернет, разработайте материалы для стенда в кабинет информатики на тему: «Правила техники безопасности в кабинете информатики». Распечатайте получившийся результат и приложите к дневнику.

**Задание №3:** Используя С НПИН 2.2.2/2.4.1340-03 к компьютерному классу и ГВС Интернет, разработайте материалы для стенда в кабинет информатики на тему: «Правила поведения в компьютерном классе». Распечатайте получившийся результат и приложите к дневнику.

# СВОБОДНОЕ ПРОГРАММНОЕ ОБЕСПЕЧЕНИЕ (СПО)

#### Проприетарное или коммерческое программное обеспечение

## Свободное программное обеспечение (СПО) —

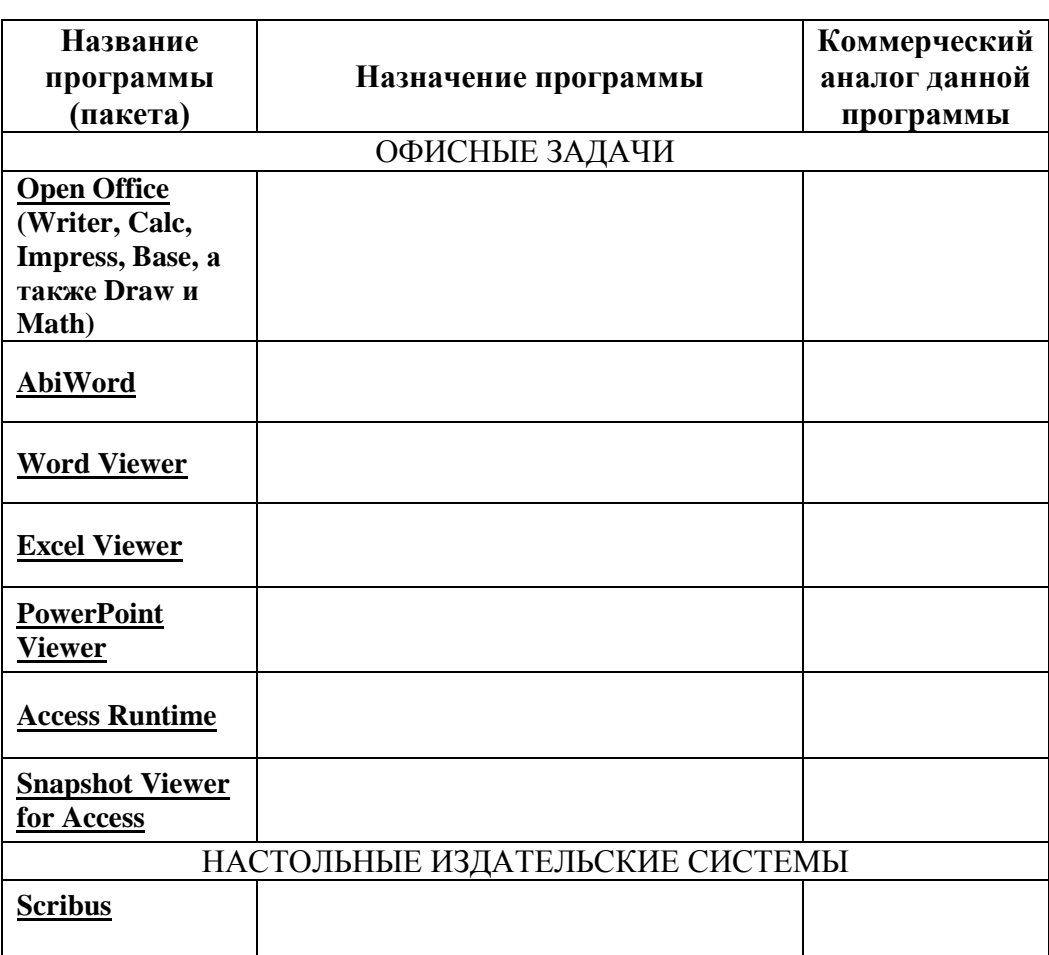

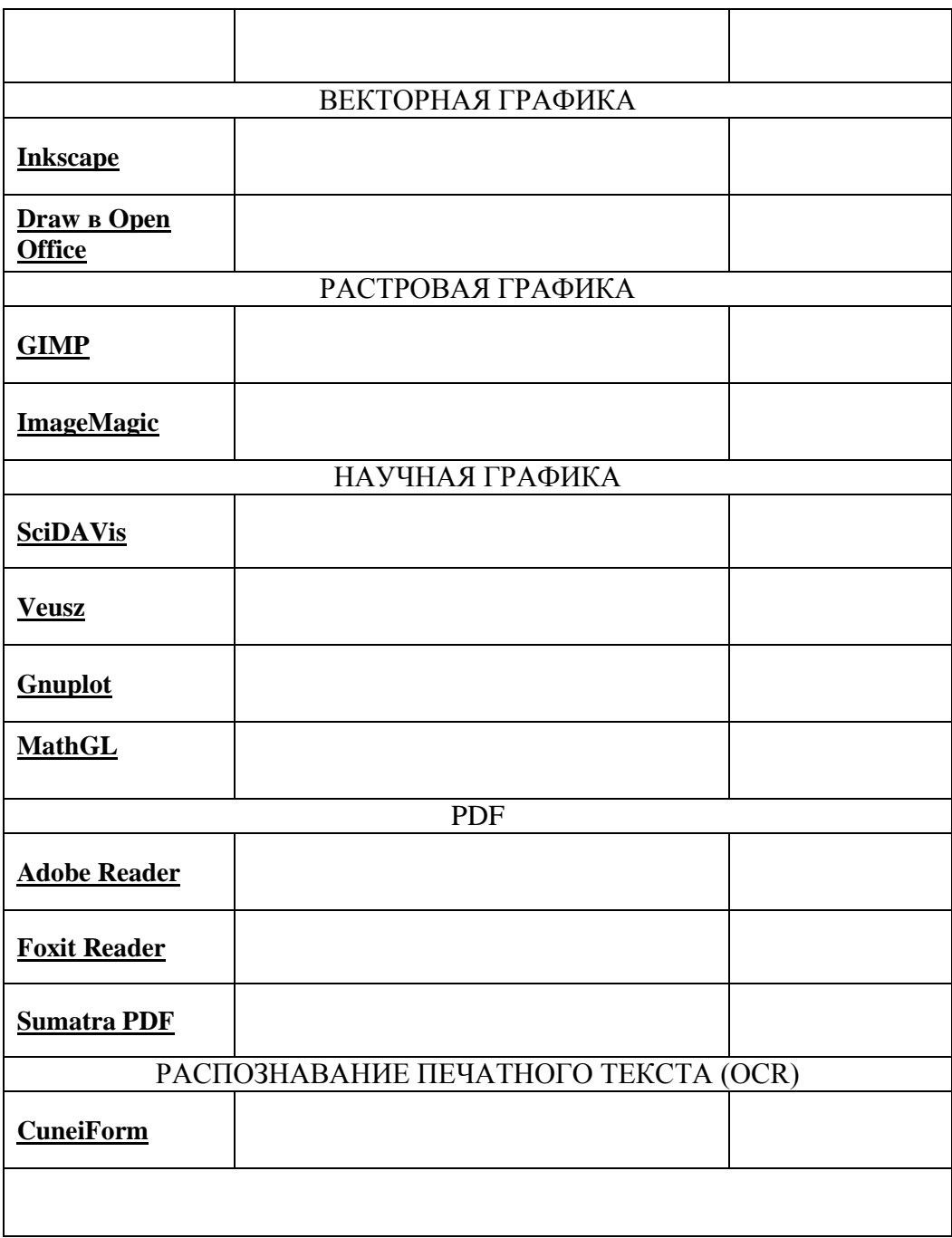

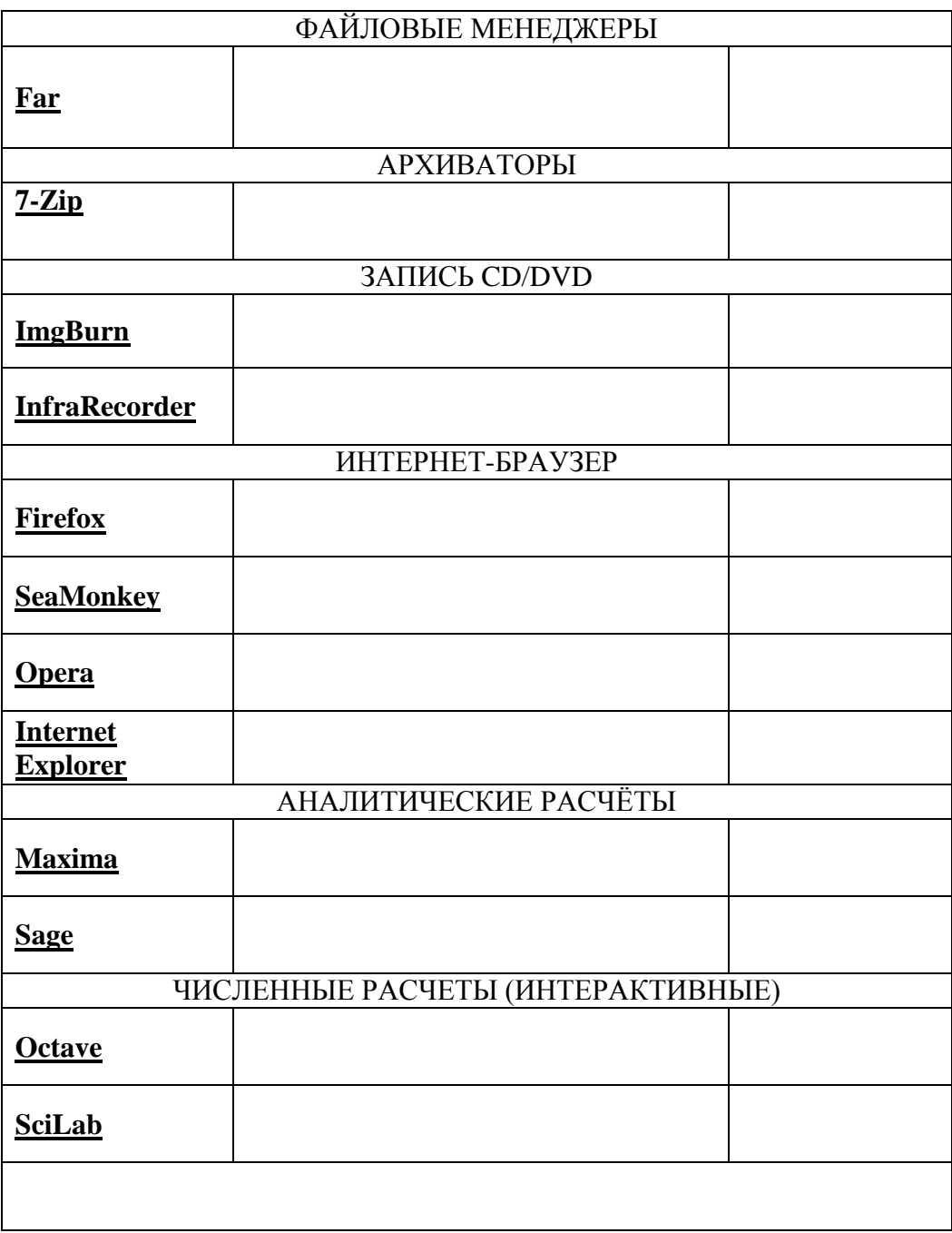

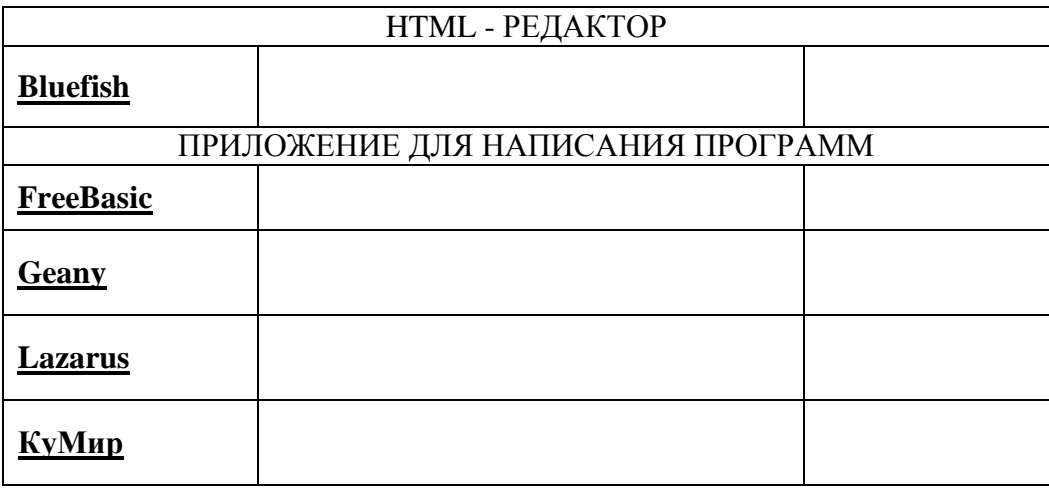

## **Сборка компьютера по указанной конфигурации**

**\_\_\_\_\_\_\_\_\_\_\_\_\_\_\_\_\_\_\_\_\_\_\_\_\_\_\_\_\_\_\_\_\_\_\_\_\_\_\_\_\_\_\_\_\_\_\_\_\_\_\_\_\_\_\_\_\_\_\_\_\_\_\_**

**Конфигурация игрового компьютера - \_\_\_\_\_\_\_\_\_\_\_\_\_\_\_\_\_\_\_\_\_\_\_\_\_\_\_**

# **Конфигурация офисного компьютера** - \_\_\_\_\_\_\_\_\_\_\_\_\_\_\_\_\_\_\_\_\_\_\_\_\_\_\_

**Задание:** *Проведите анализ интернет магазинов г.Твери и Торжка специализированные на продаже компьютерной техники.*

\_\_\_\_\_\_\_\_\_\_\_\_\_\_\_\_\_\_\_\_\_\_\_\_\_\_\_\_\_\_\_\_\_\_\_\_\_\_\_\_\_\_\_\_\_\_\_\_\_\_\_\_\_\_

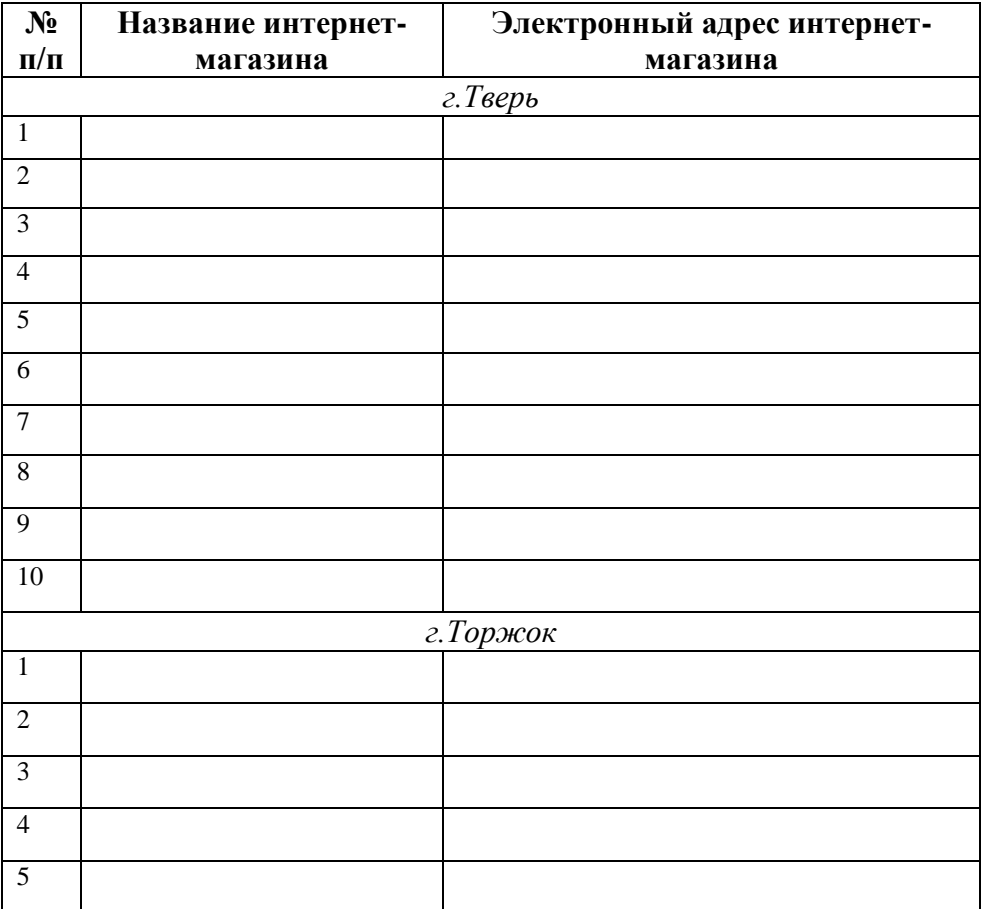

**Задание:** *Используя интернет-магазин проанализируйте стоимость конфликтующих и заполните таблицу (см. ниже).* 

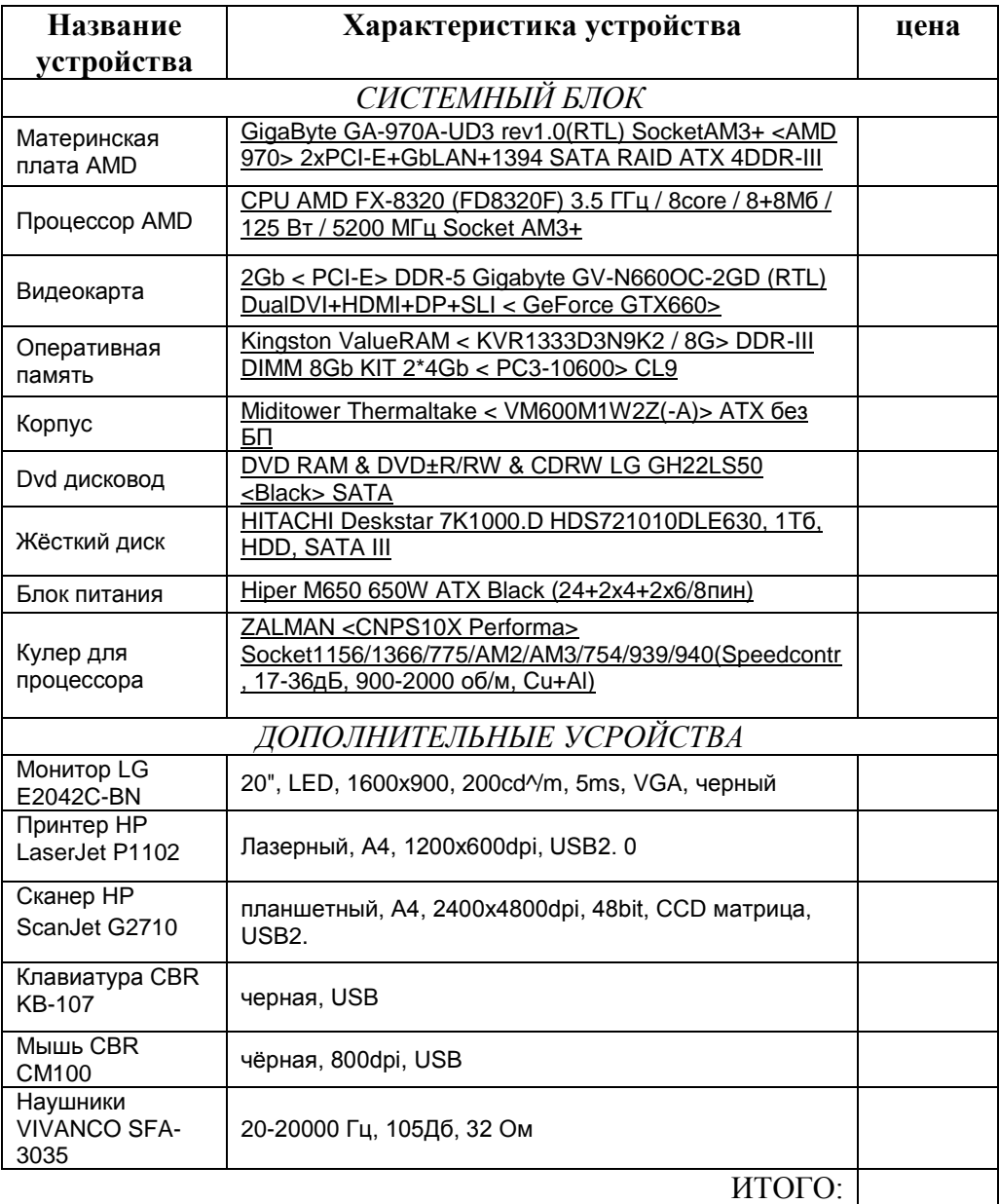

#### **Список используемой литературы:**

- 1. Бройдо В. Л. Вычислительные системы, сети и телекоммуникации. Учебник для вузов. - СПб.: Питер, 2003.
- 2. Гук М. ппаратные интерфейсы ПК: Энциклопедия. СПб.: Питер, 2002.
- 3. Жаров А. Железо IBM 2001. М.: МикроАрт, 2001.
- 4. Могилев А.В., Пак Н.И., Хённер Е.К. Информатика М.: ACADEMIA, 2004.
- 5. Мюллер Скотт. Модернизация и ремонт ПК. М.: Вильяме, 2002.
- 6. Попов А.Н. Архитектура ЭВМ и вычислительных систем. Учебное пособие. – Нижневартовск: НГСГК., - 2007.
- 7. Ральф Вебер. Сборка, конфигурирование, настройка, модернизация и разгон ПК. - ДиаСофт, 2006.
- 8. Сайков Б.П. Сбои компьютера. Диагностика, профилактика, лечение. М.: Лаборатория базовых знаний, 2007.

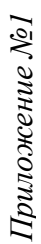

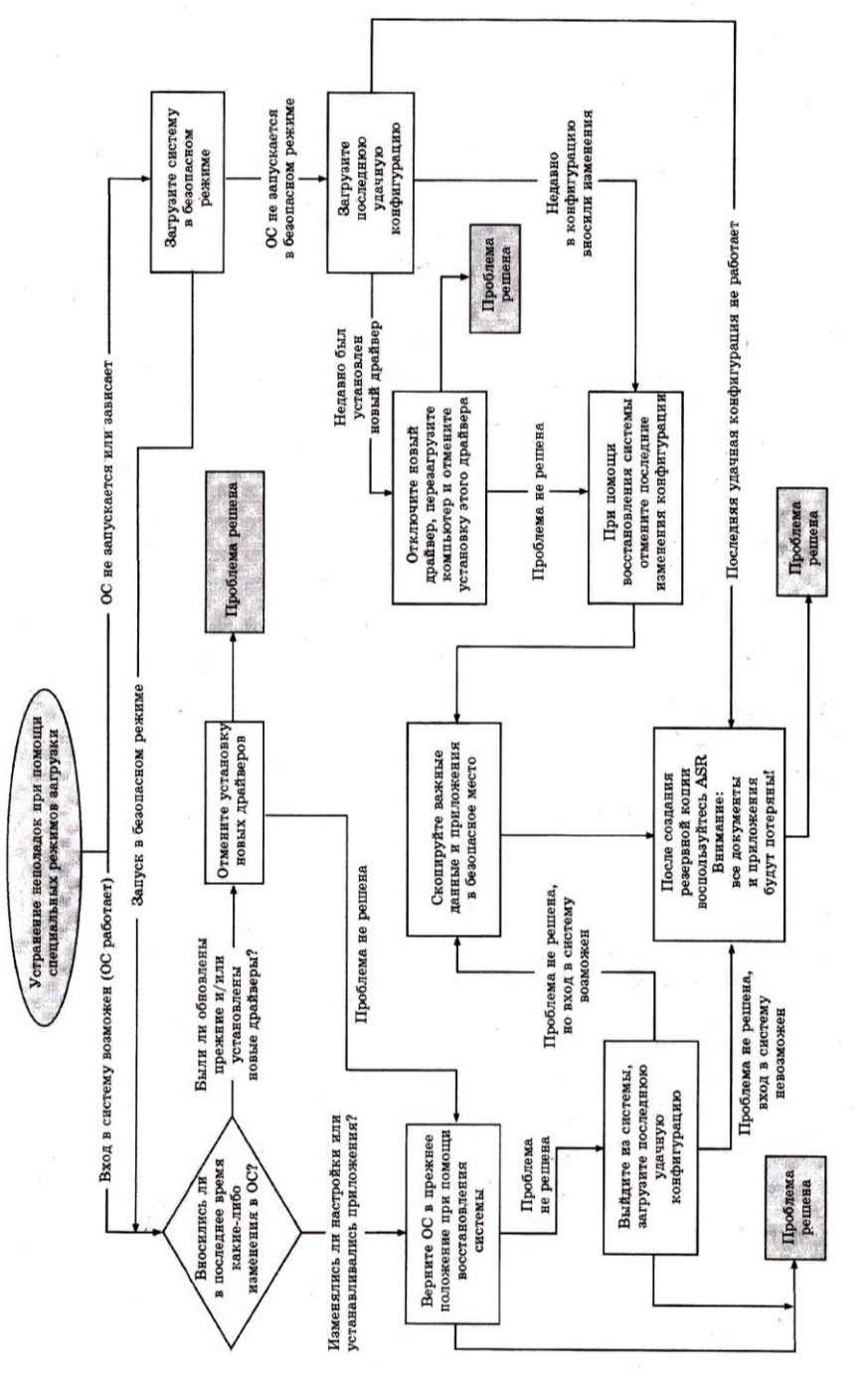

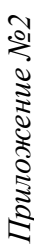

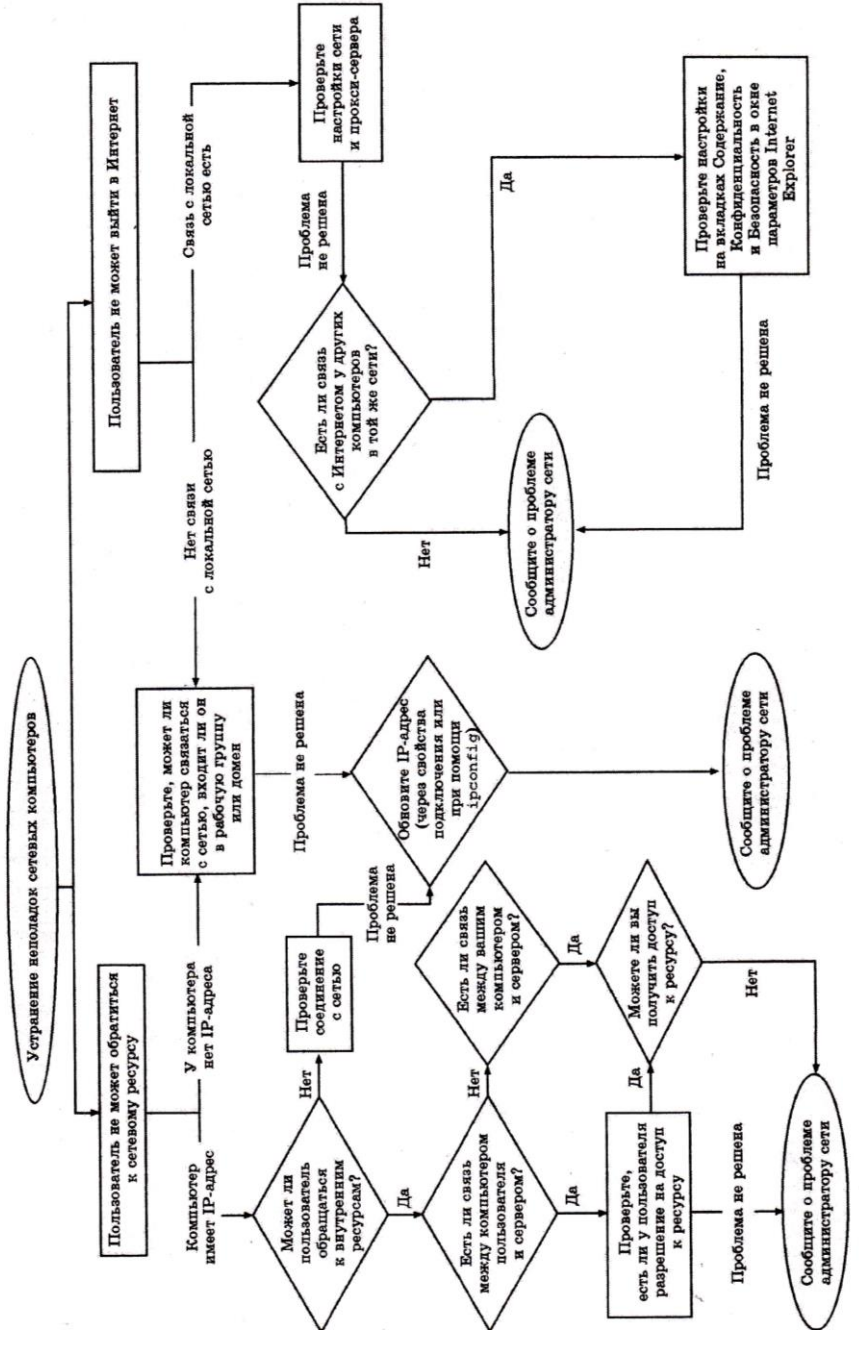

Приложение №3 *Приложение №3*

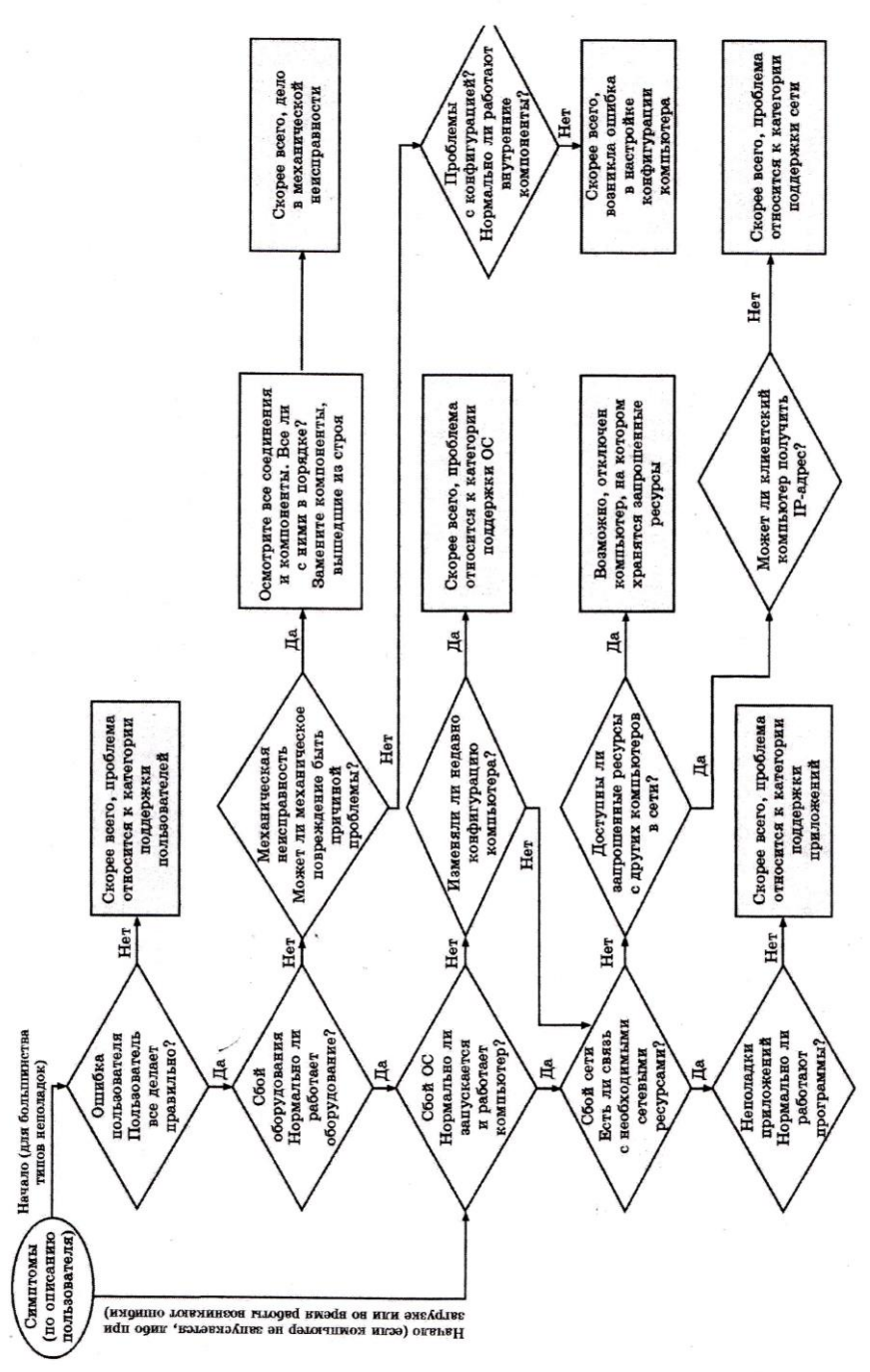

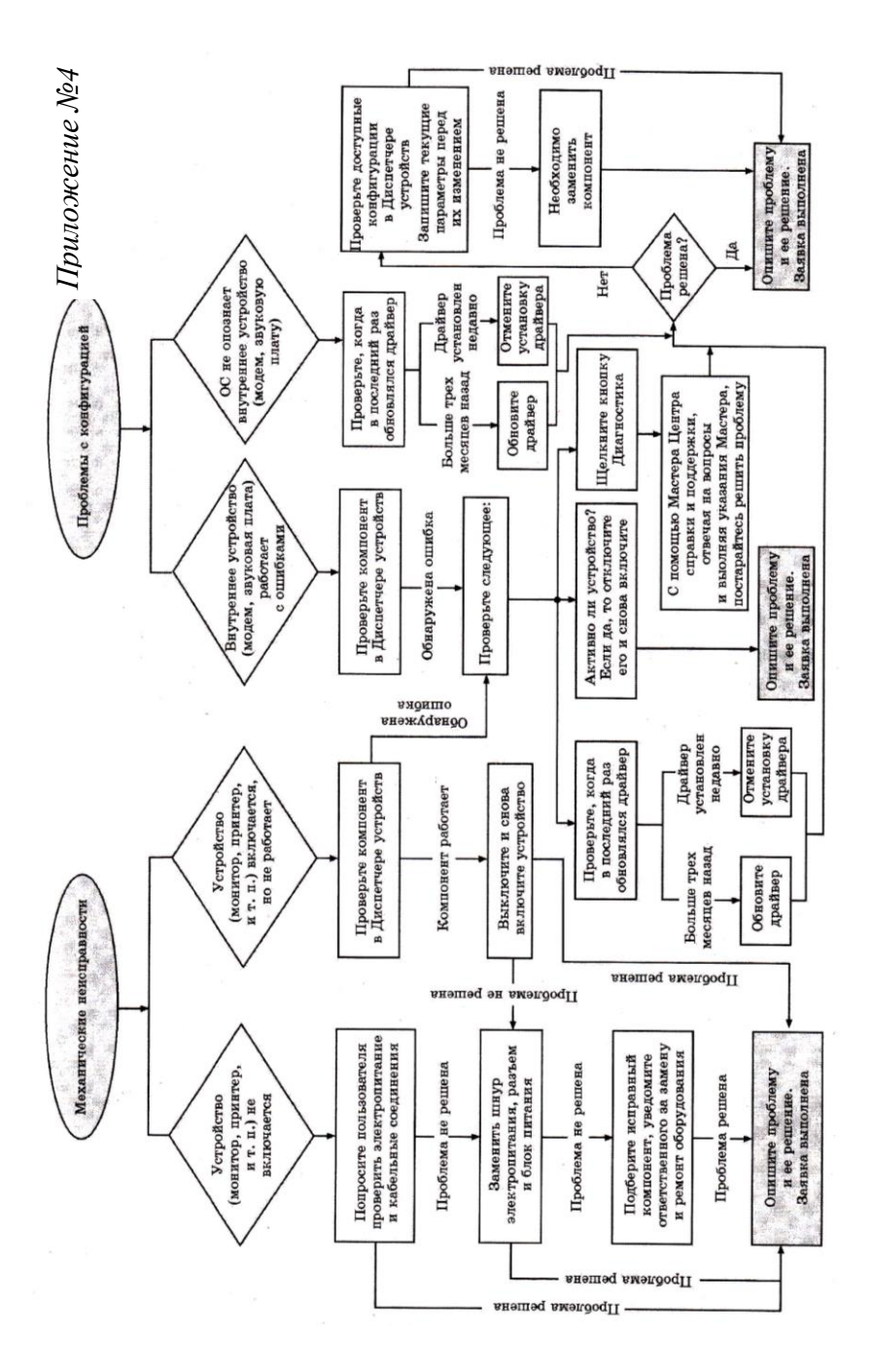